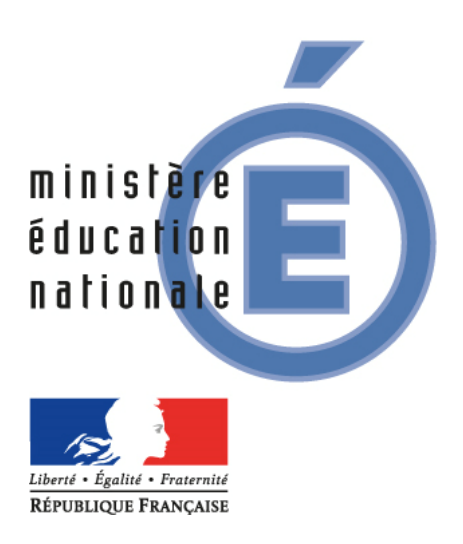

# *OUTIL NUMERIQUE POUR LA DIRECTION DE L'ECOLE*

## *Manuel utilisateur de la Mairie*

*Février 2019 – à partir de la version 19.1.0 de ONDE*

**Direction générale de l'enseignement scolaire – Bureau de la maîtrise d'ouvrage des systèmes d'information**

## **Sommaire**

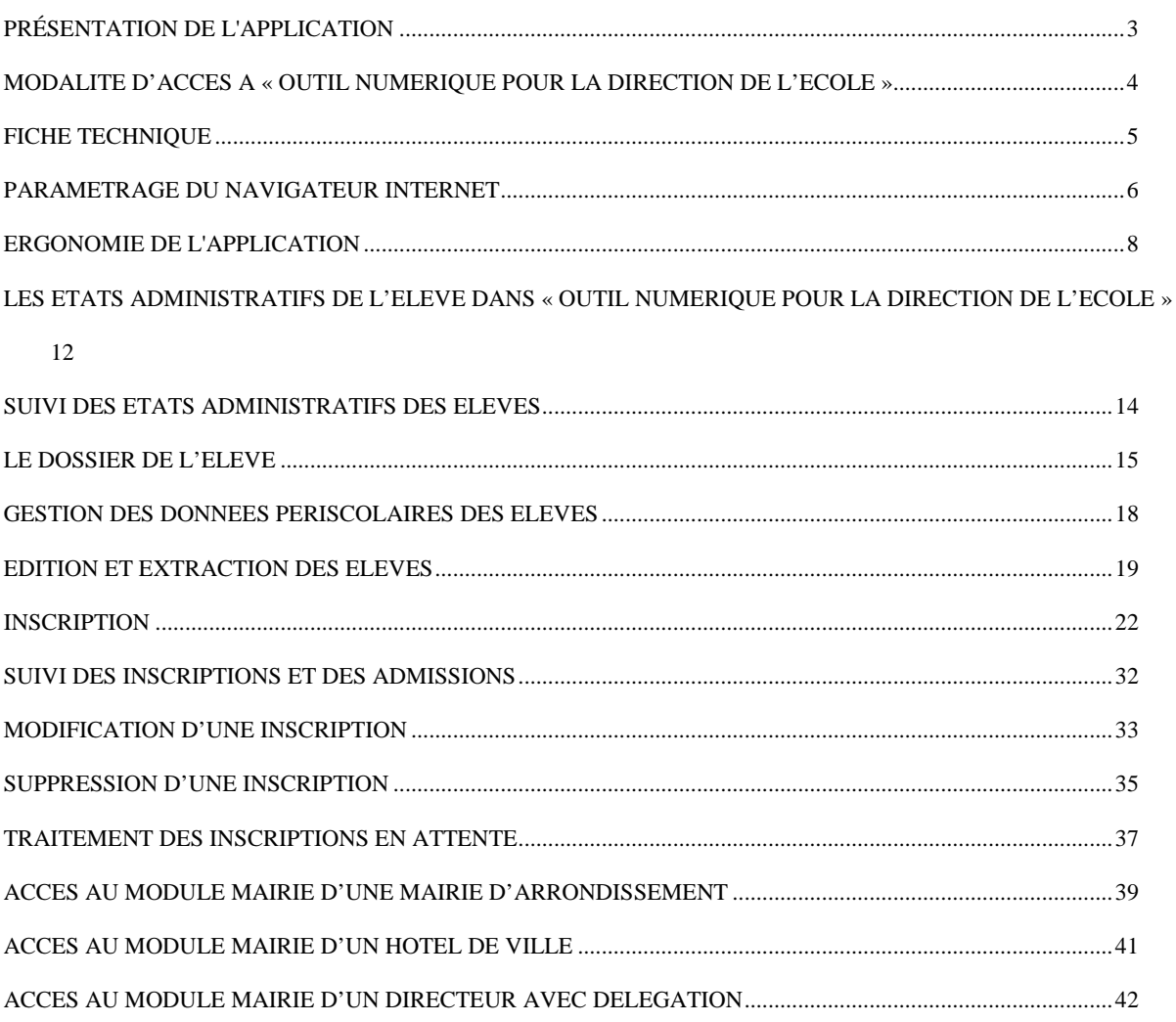

L'application « Outil Numérique pour la Direction de l'Ecole », (ONDE) est un outil d'aide à la gestion administrative et pédagogique des élèves des écoles publiques et privées.

Elle est mise en œuvre dans les écoles maternelles, élémentaires et primaires publiques et privées, dans les circonscriptions scolaires du 1er degré, dans les directions des services départementaux de l'éducation nationale (DSDEN) et dans les mairies qui le demandent pour les données qui les concernent.

Avec cette application, les services de la mairie peuvent réaliser tous les actes de gestion qui les concernent au cours de l'année scolaire :

- Saisir les inscriptions des élèves, et éditer les certificats d'inscription.
- Effectuer le suivi des élèves pour ce qui concerne les activités prises en charge par la mairie (services périscolaires).

Ce document détaille les fonctionnalités de ONDE accessibles aux mairies, ainsi que les particularités propres aux mairies d'arrondissement, hôtels de ville, et directeurs d'école possédant la délégation d'inscription.

L'application « Outil Numérique pour la Direction de l'Ecole » fait l'objet d'un arrêté ministériel et d'une déclaration à la CNIL.

## *ARRETE MINISTERIEL*

Arrêté du 20 octobre 2008 portant création d'un traitement automatisé de données à caractère personnel relatif au pilotage et à la gestion des élèves de l'enseignement du premier degré.

## *DECLARATION CNIL*

Déclaration à la Commission nationale de l'informatique et des libertés (CNIL) en date du 24 décembre 2004, modifiée en 2008.

## **MODALITE D'ACCES A « OUTIL NUMERIQUE POUR LA DIRECTION DE L'ECOLE »**

Cette application est accessible par internet sécurisé.

Elle est protégée par un dispositif d'authentification forte basé sur clé(s) OTP, remise(s) par votre interlocuteur référent au sein des services départementaux de l'éducation nationale.

Vous arrivez sur un écran d'authentification :

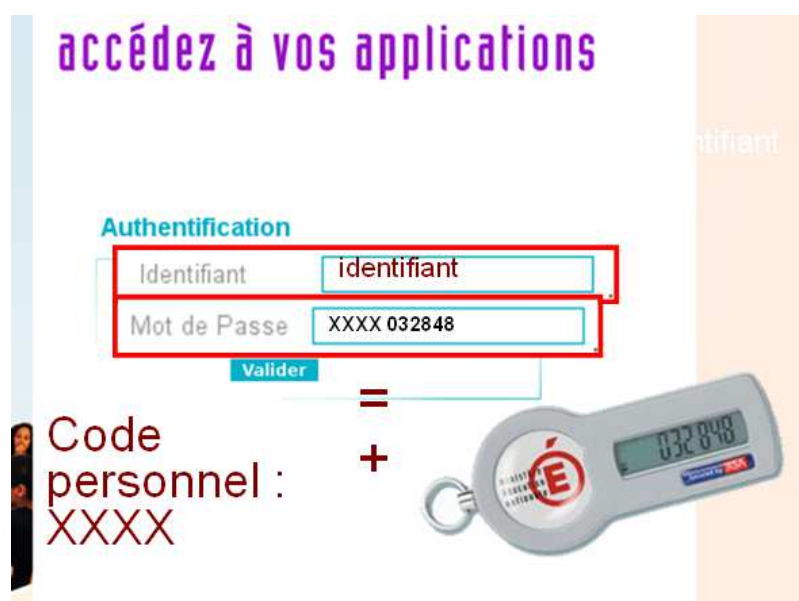

Vous devez saisir votre identifiant.

Vous devez saisir ensuite votre mot de passe.

Le mot de passe est constitué de votre code personnel auquel vous ajoutez le numéro indiqué sur votre clé de sécurité (OTP).

**Pour les questions liées à l'utilisation pratique de la clé de sécurité, veuillez-vous reporter au manuel d'utilisation qui vous a été remis en même temps que la clé de sécurité.** 

## **Configuration minimum :**

Micro-ordinateur Pentium II – 200 Mhz sous Windows, avec un port USB libre et relié à un modem ou routeur ADSL Connexion ADSL 512 kb/s

Logiciels installés sur le poste :

- Navigateur Web **Internet Explorer version 11.0** ou ultérieure ou **Firefox (Mozilla) Version 44.0** ou ultérieure.
- **Acrobat Reader** pour lire les documents générés au format PDF.

## **PARAMETRAGE DU NAVIGATEUR INTERNET**

**Vous devez autoriser l'ouverture des fenêtres pop-up** pour pouvoir utiliser ONDE.

#### **Avec Internet Explorer**

Quand l'ouverture d'un pop-up est nécessaire, Internet Explorer affiche les messages suivants :

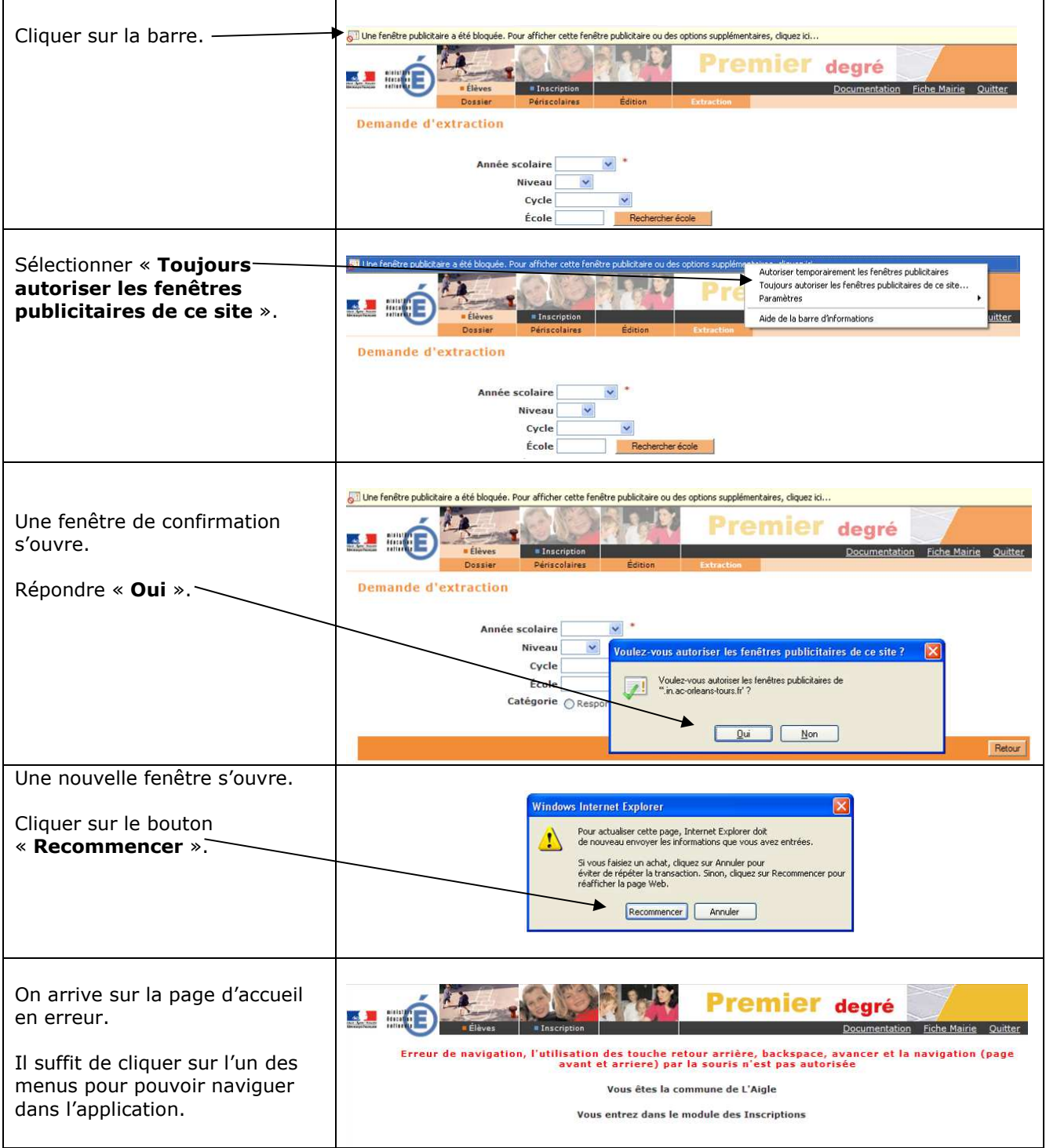

#### **Avec Firefox (Mozilla)**:

Quand l'ouverture d'un pop-up est nécessaire, Firefox affiche le message suivant :

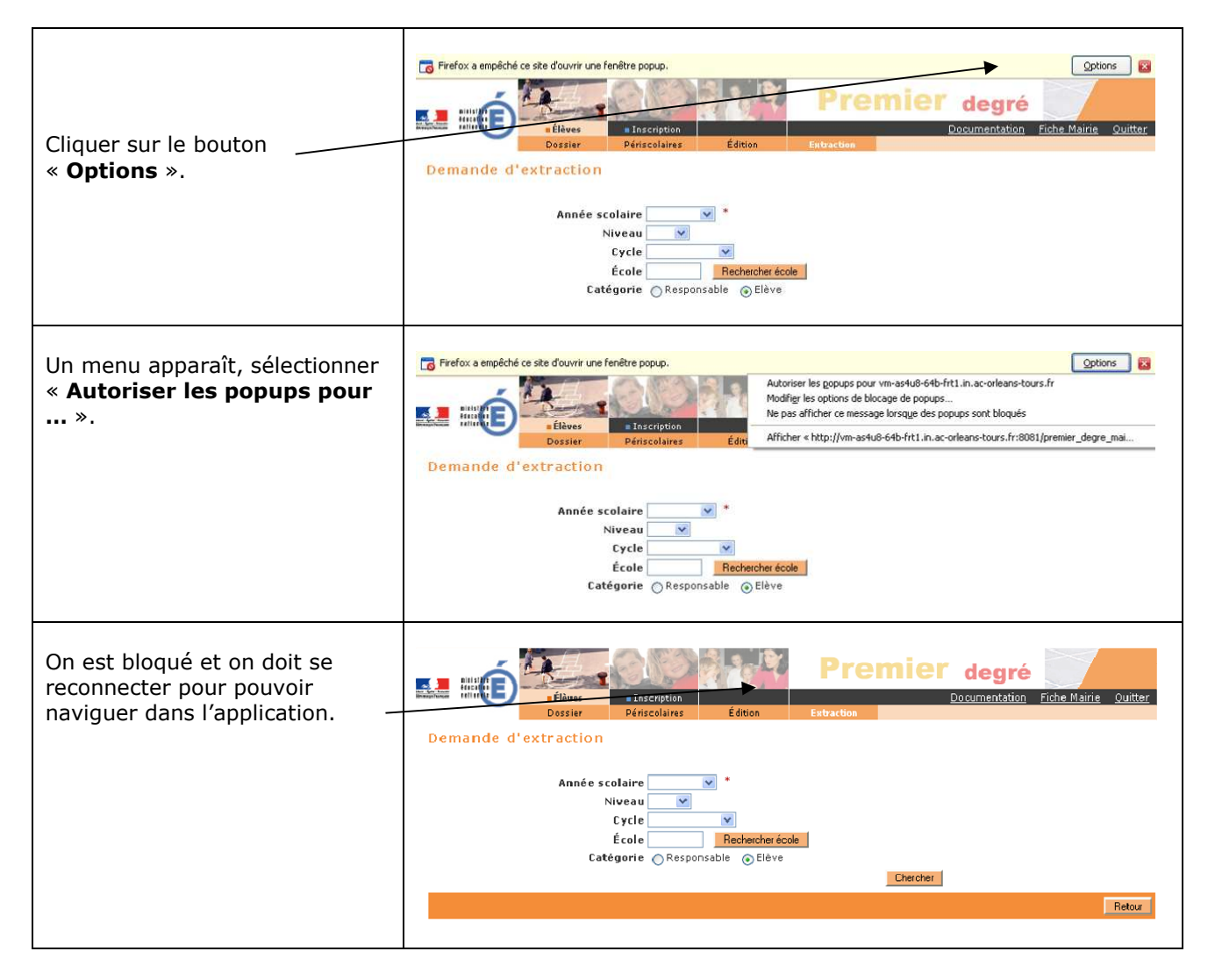

## **ERGONOMIE DE L'APPLICATION**

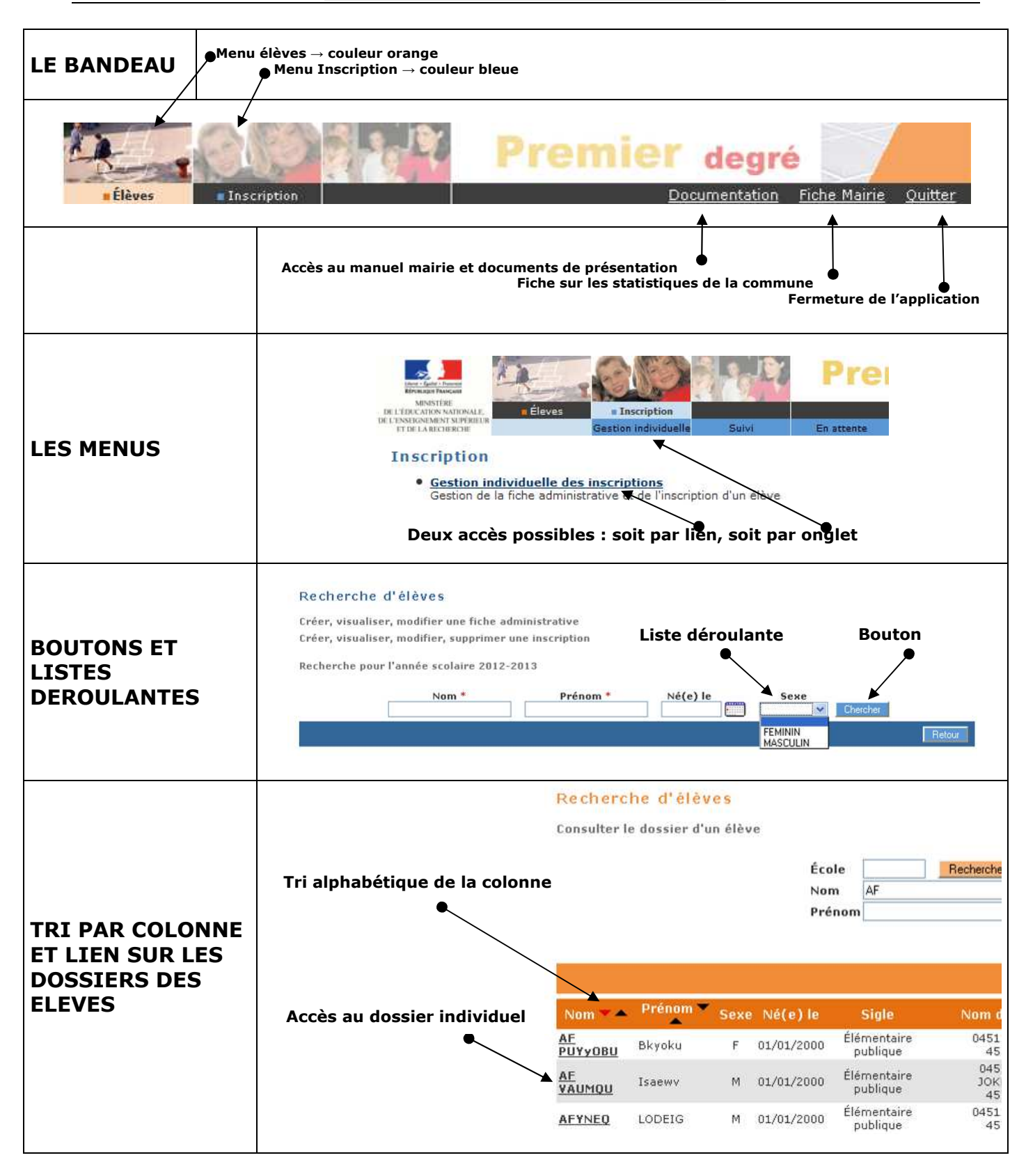

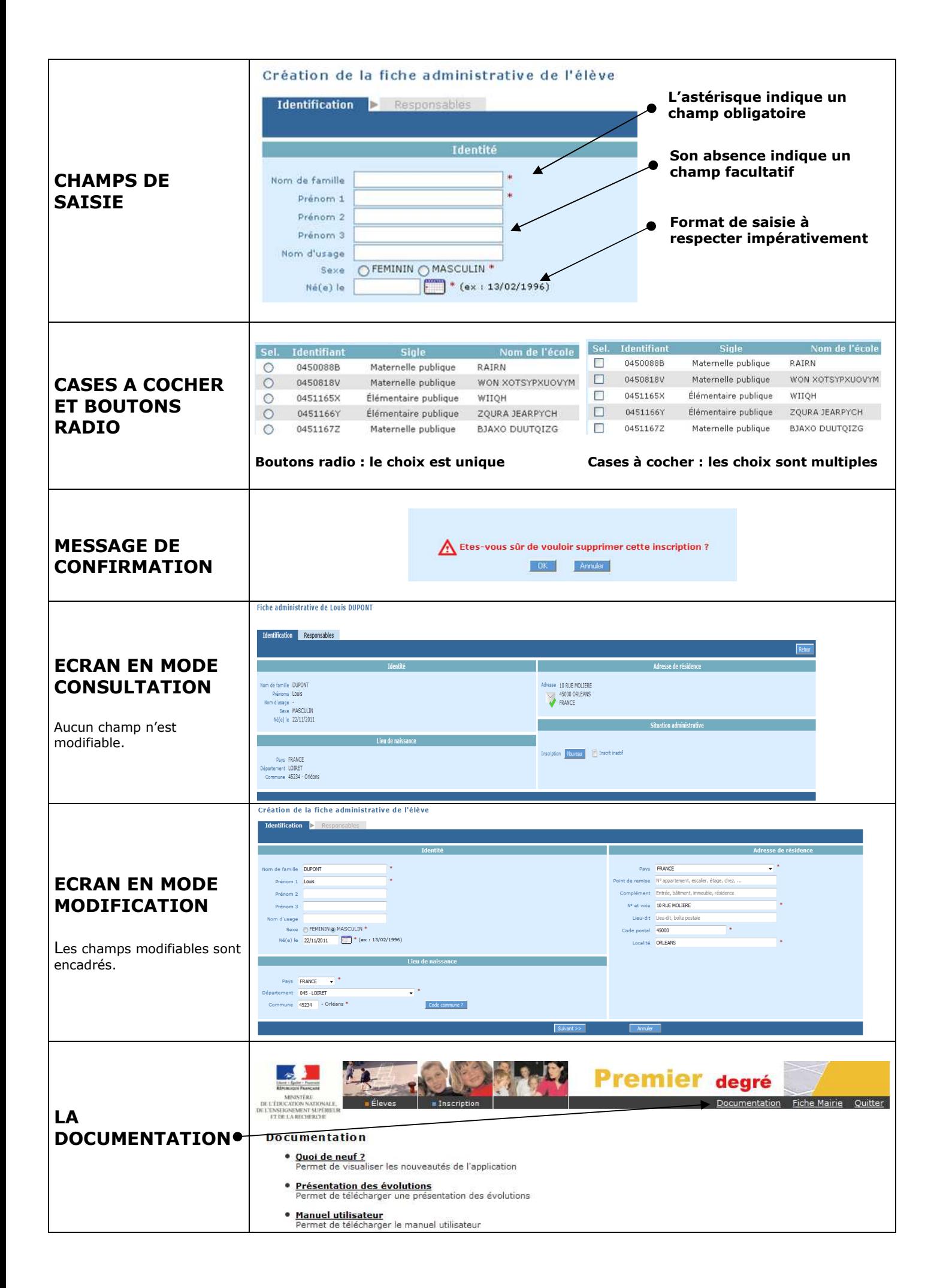

### **Rappels**

A l'intérieur d'une rubrique , la navigation se fait par les boutons : RETOUR, VALIDER, AJOUTER, NOUVEAU, MODIFIER, ATTACHER, DÉTACHER, AUTRE, CHERCHER, SUIVANT, PRÉCÉDENT, ANNULER, OK, AFFECTER etc., **mais jamais en utilisant les fonctions « page précédente » ou « page suivante » de votre navigateur.** 

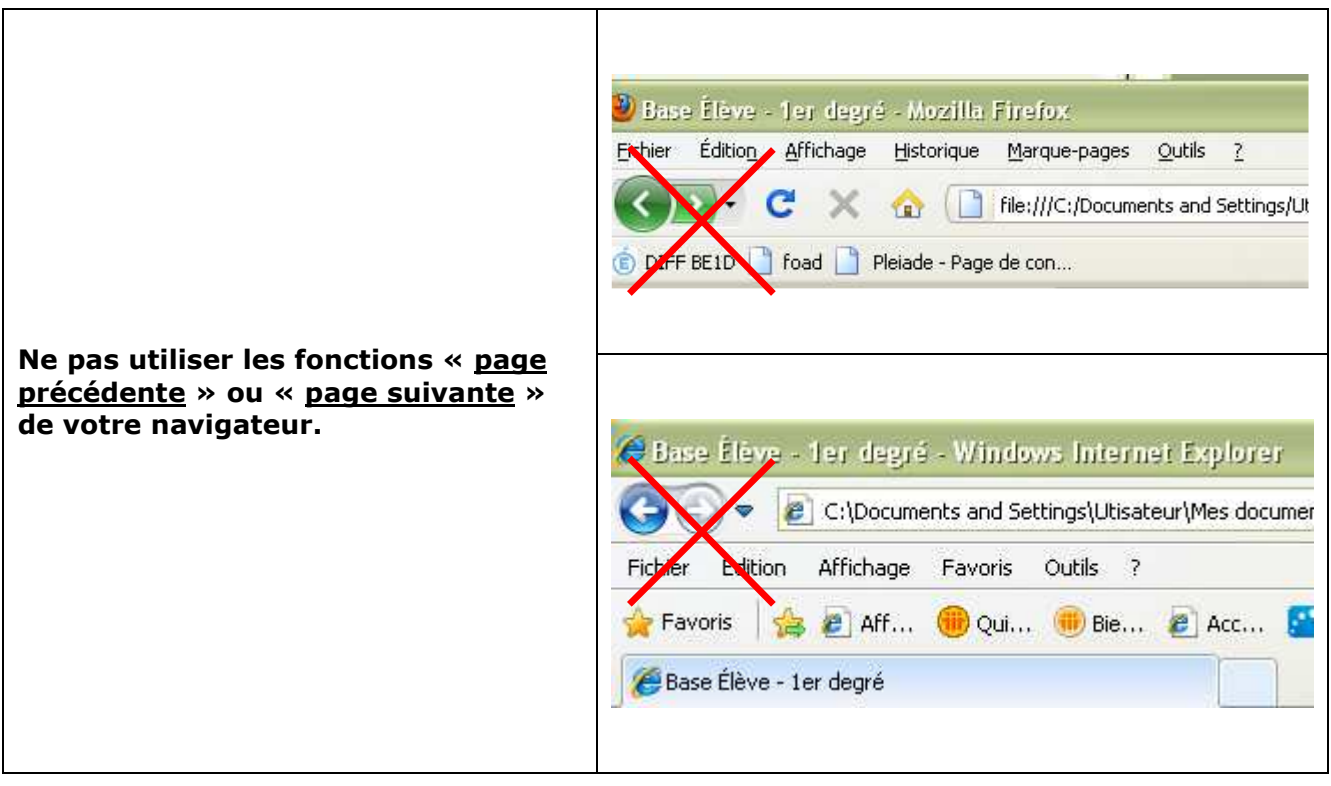

Les pop-up : Fenêtres superposées qui s'ouvrent à certains moments pour saisir certaines données.

**Ne fermez pas non plus ces fenêtres par la croix en haut à droite mais avec les boutons de navigation (VALIDER, OK ou ANNULER).** 

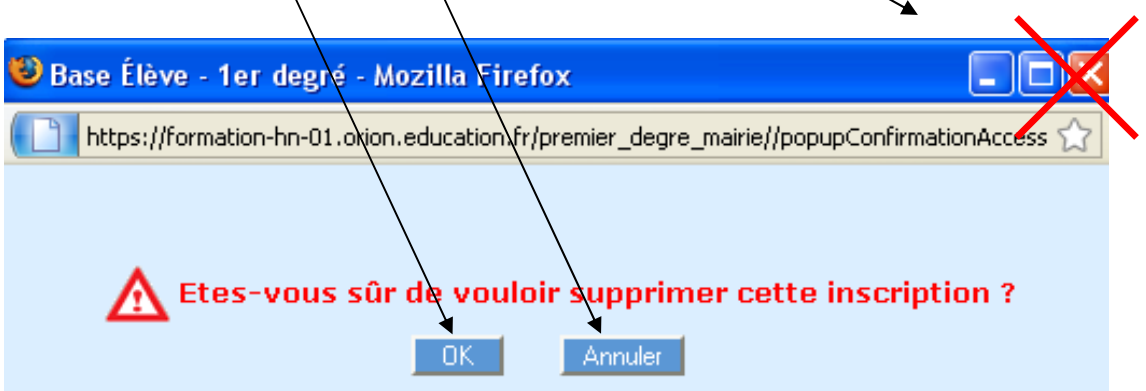

## *Outil Numérique pour la Direction de l'Ecole*

*Les notions*

### **LES ETATS ADMINISTRATIFS DE L'ELEVE DANS « OUTIL NUMERIQUE POUR LA DIRECTION DE L'ECOLE »**

Dans « Outil Numérique pour la Direction de l'Ecole », un élève passe par différents états administratifs au cours des processus d'inscription, d'admission et de radiation. Voici un tableau récapitulatif des états administratifs de l'élève dans « Outil Numérique pour la Direction de l'Ecole ».

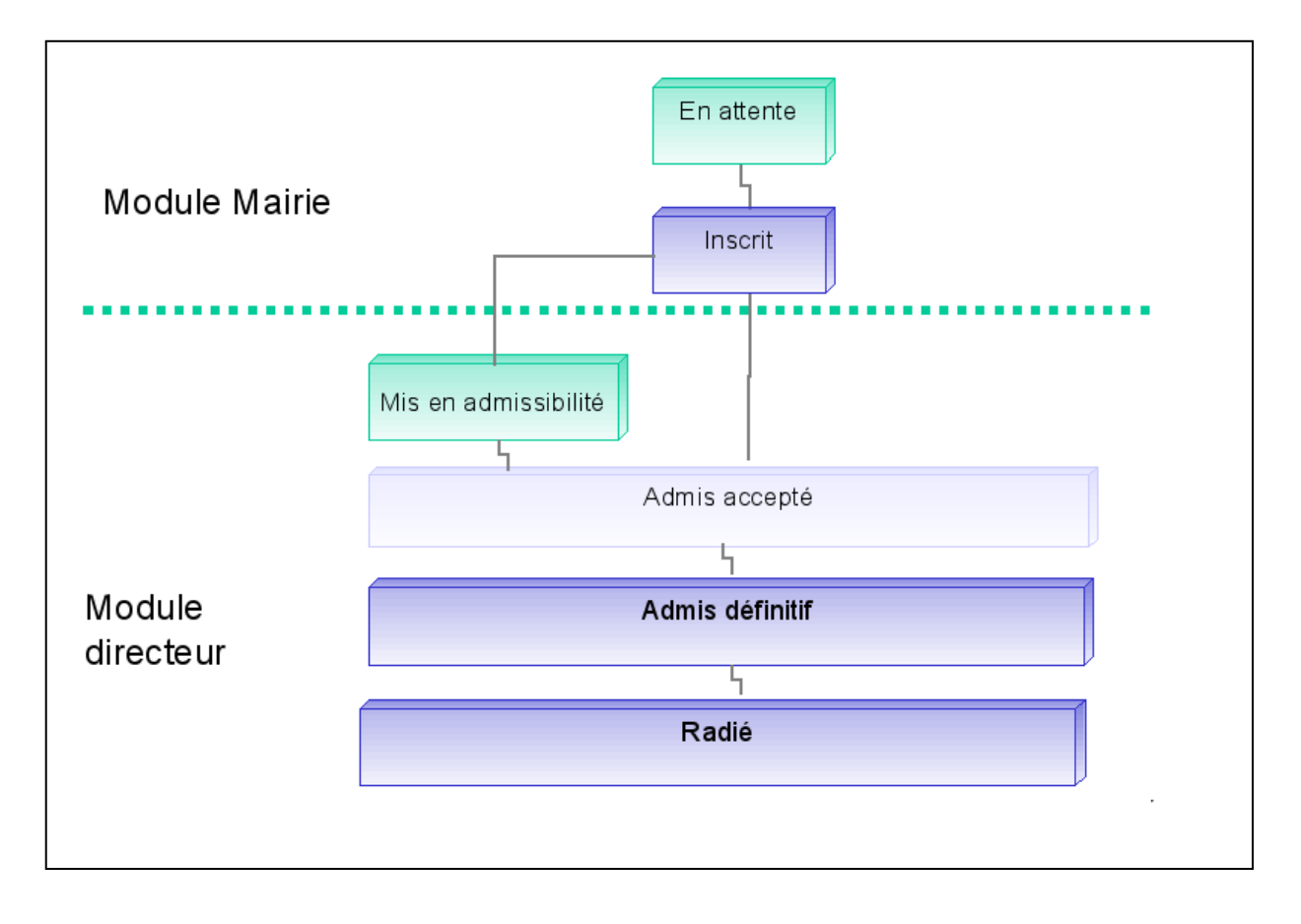

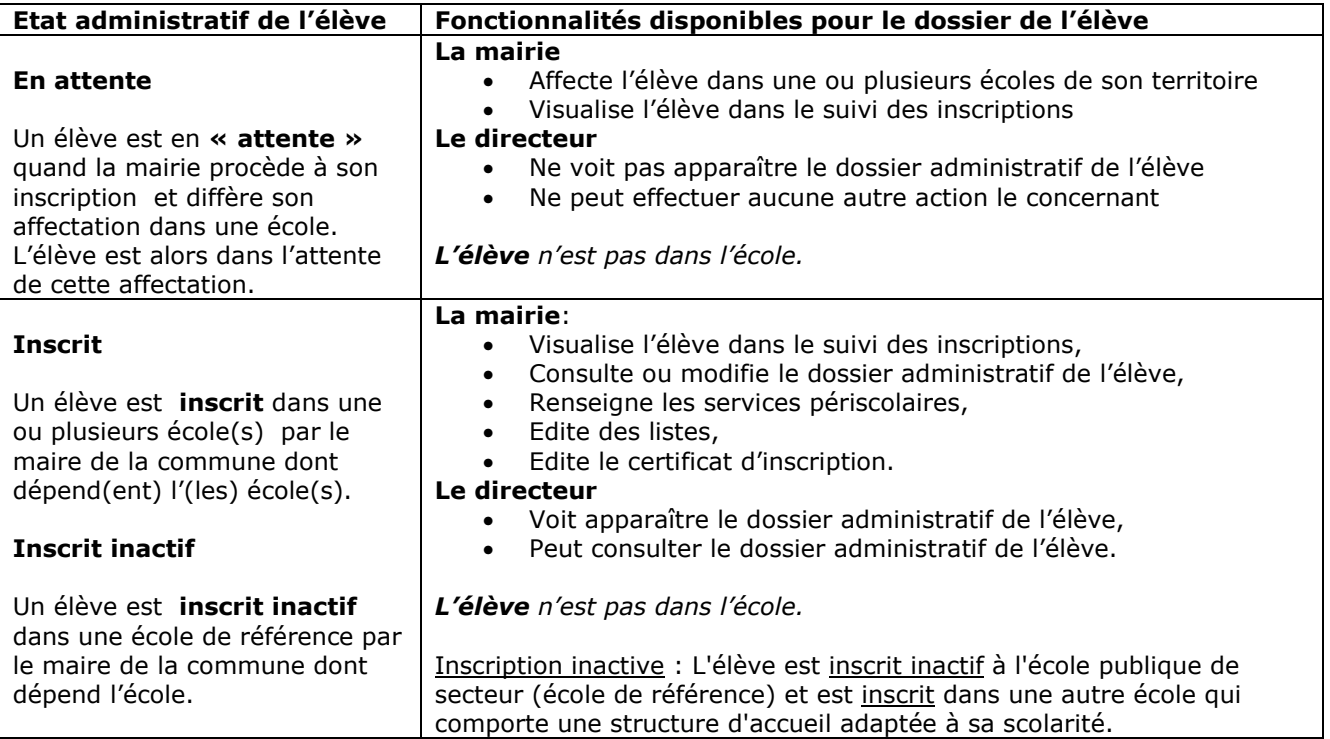

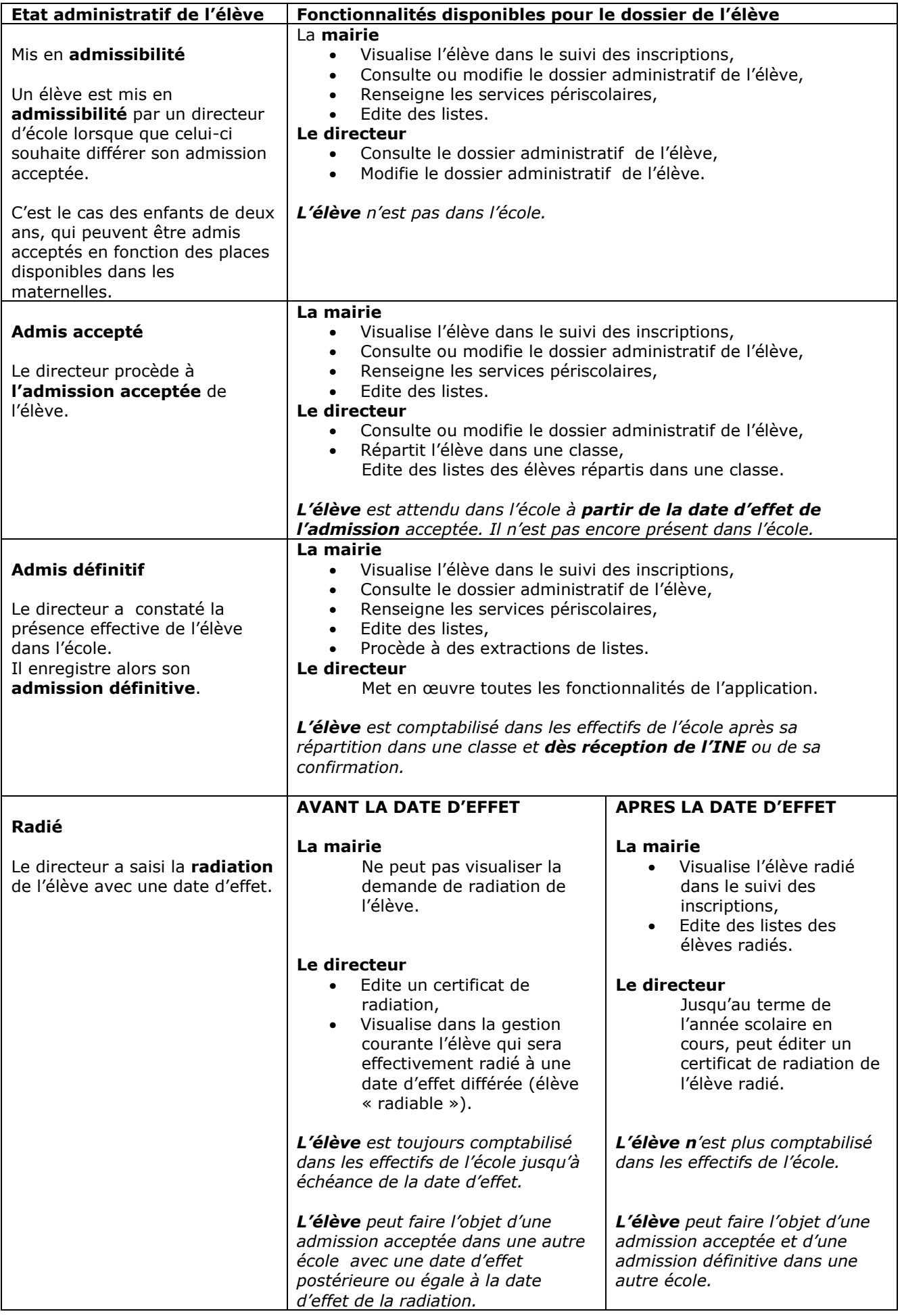

## **SUIVI DES ETATS ADMINISTRATIFS DES ELEVES**

Les services de la mairie peuvent obtenir un suivi des états administratifs des élèves des écoles de la commune.

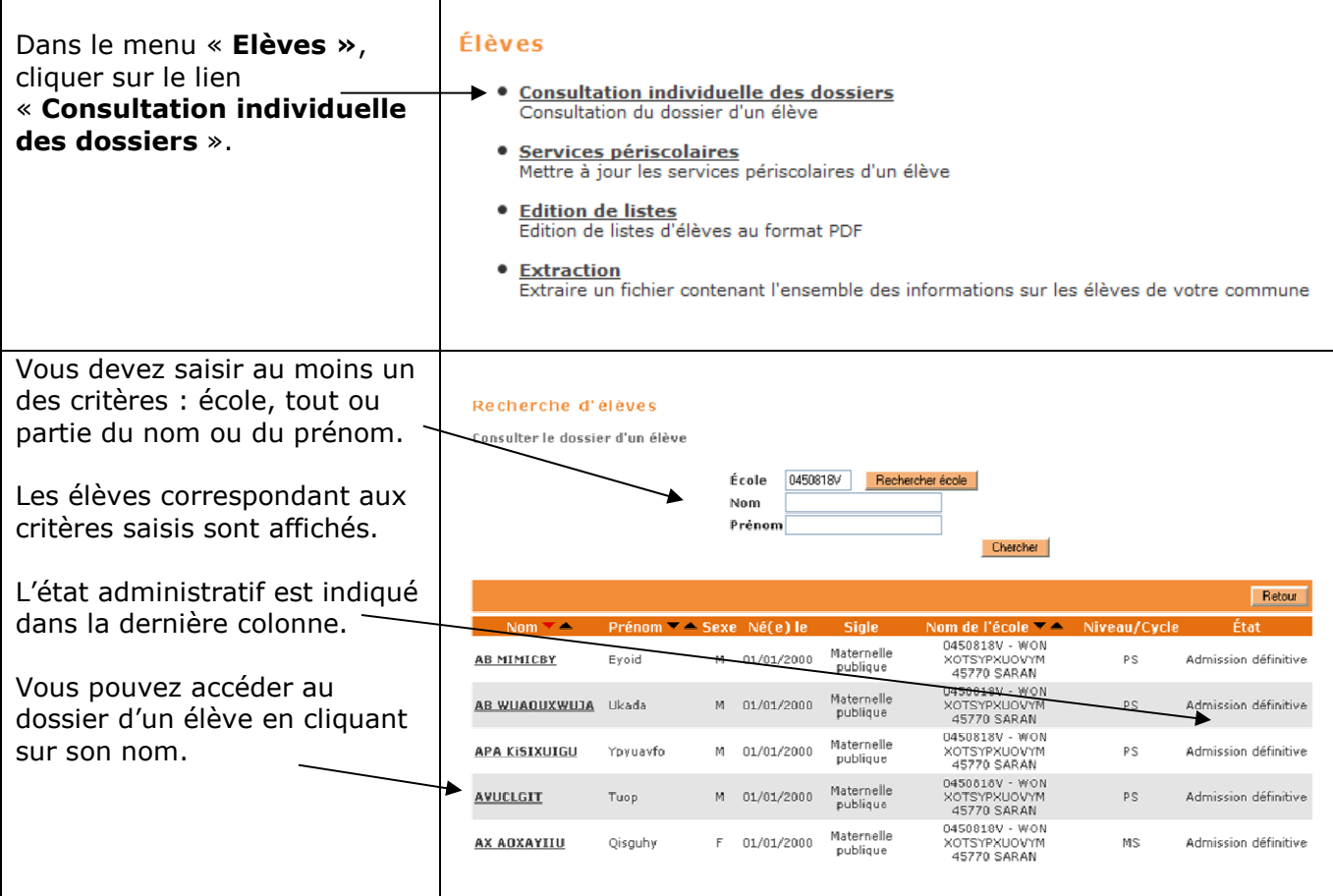

## **LE DOSSIER DE L'ELEVE**

Le dossier de l'élève est composé de deux grandes rubriques, décomposées en onglets :

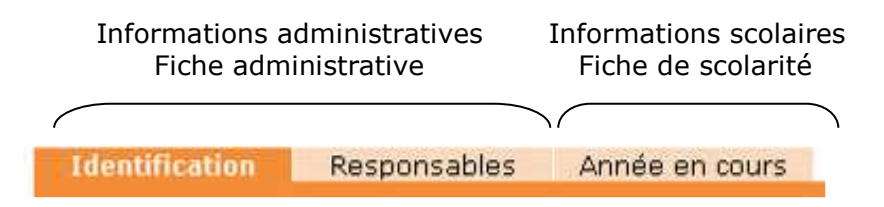

On y accède par le menu « **Elèves »**.

Les dossiers accessibles sont les dossiers des élèves :

- Scolarisés (état « admis définitifs ») dans une école publique ou privée de la commune,
- Inscrits (états « inscrit » ou « inscrit inactif ») dans une école publique de la commune, et dont la fiche administrative est nouvellement créée par la commune,
- Admis (états « mis en admissibilité » ou « admis accepté ») dans une école publique de la commune,
- Radiés d'une école privée de la commune,

pour l'année en cours.

L'accès au dossier existant des élèves se fait en **mode consultation** uniquement.

Si besoin, il reviendra aux directeurs des écoles concernées d'apporter les modifications nécessaires aux dossiers de leurs élèves (par utilisation du module directeur).

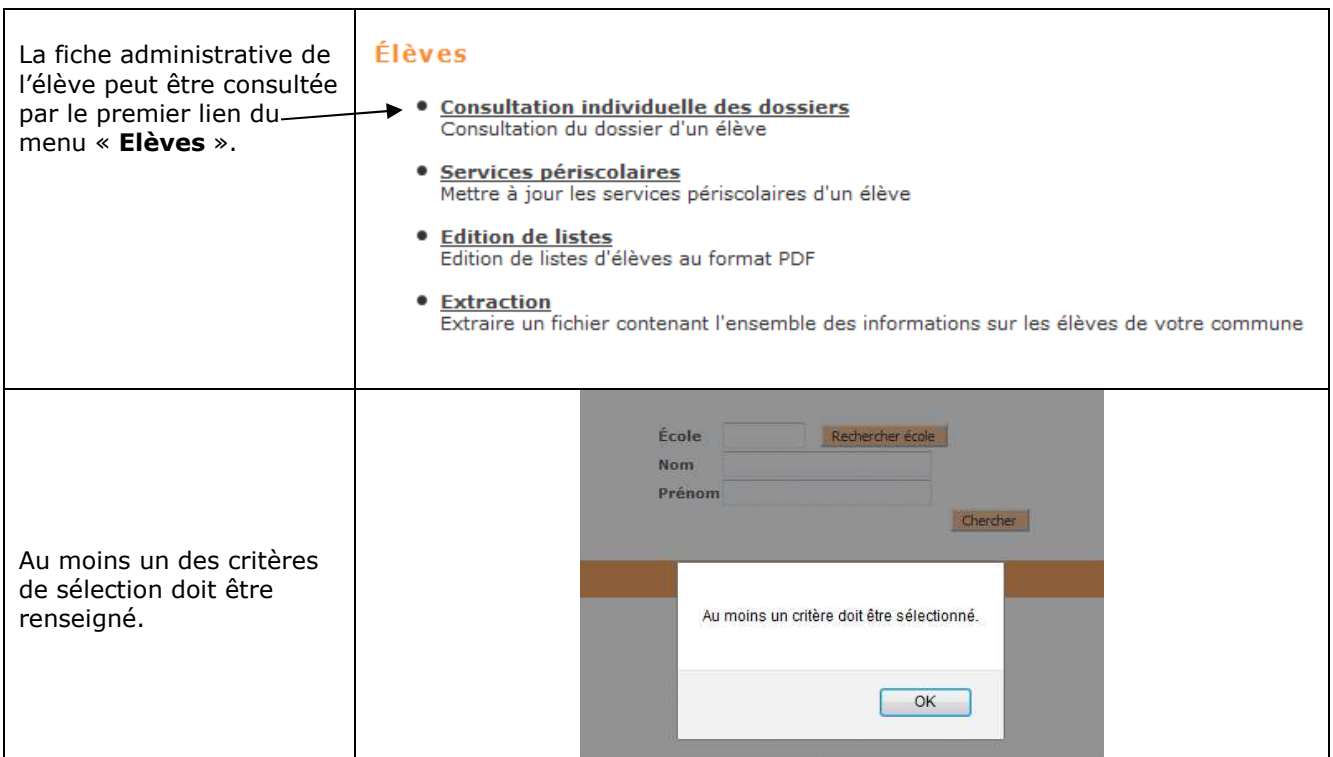

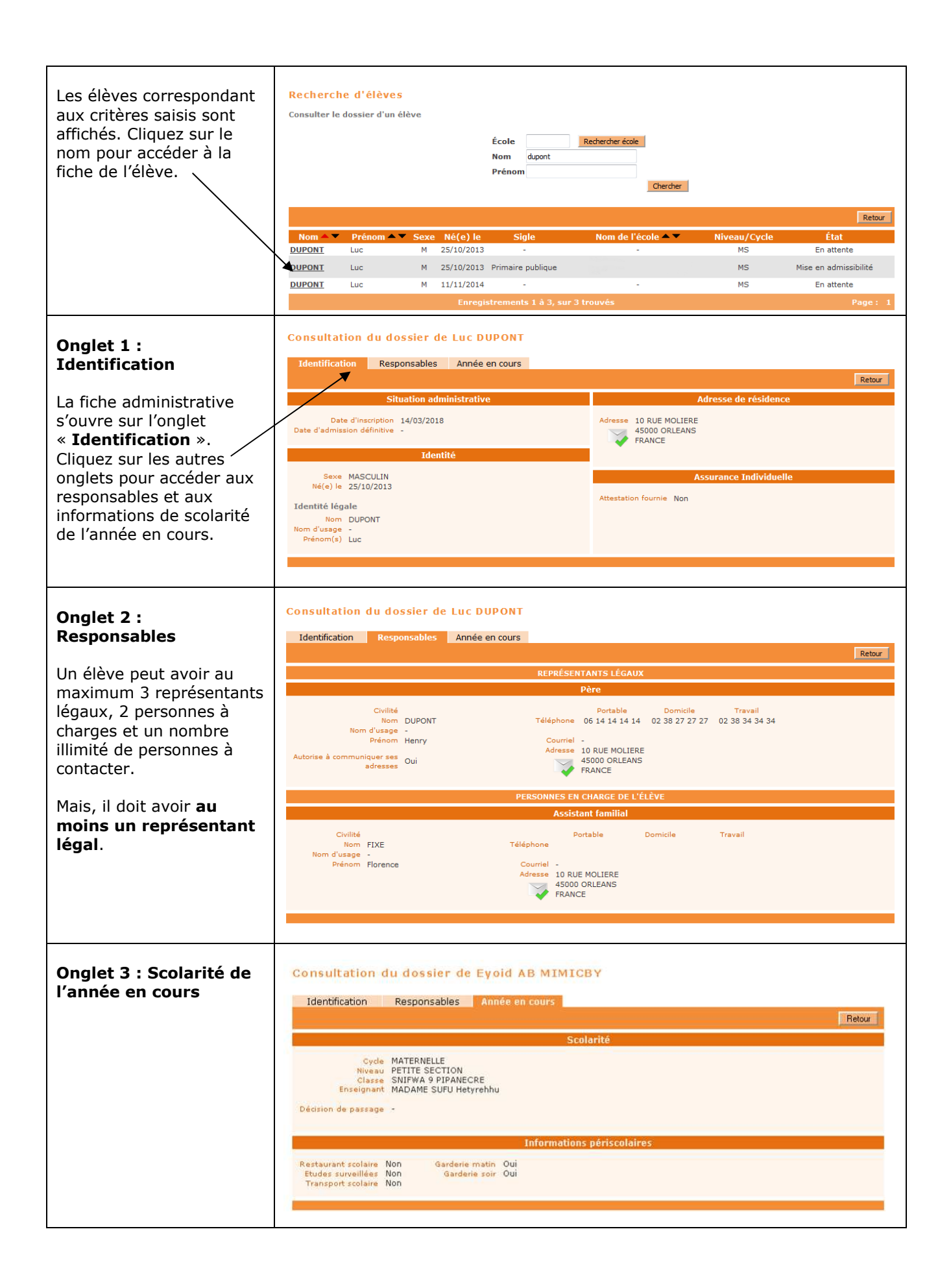

## *Outil Numérique pour la Direction de l'Ecole*

*Les fonctionnalités*

## **GESTION DES DONNEES PERISCOLAIRES DES ELEVES**

Les services périscolaires correspondent aux services qui peuvent être prises en charge par les mairies : garderie, études surveillées, restauration scolaire, transport.

Les services périscolaires sont modifiables de façon individuelle uniquement.

**REMARQUE** : une mairie ayant mis en œuvre l'interface aller-retour mairie ne peut pas modifier les activités périscolaires des élèves par utilisation directe de ONDE.

Les élèves pour lesquels la mairie peut modifier les services périscolaires sont, pour l'année en cours :

- Les élèves scolarisés (état « admis définitifs ») dans une école publique de la commune,
- Les élèves inscrits (états « inscrit » ou « inscrit inactif », « mis en admissibilité » ou « admis accepté ») dans une école publique de la commune.

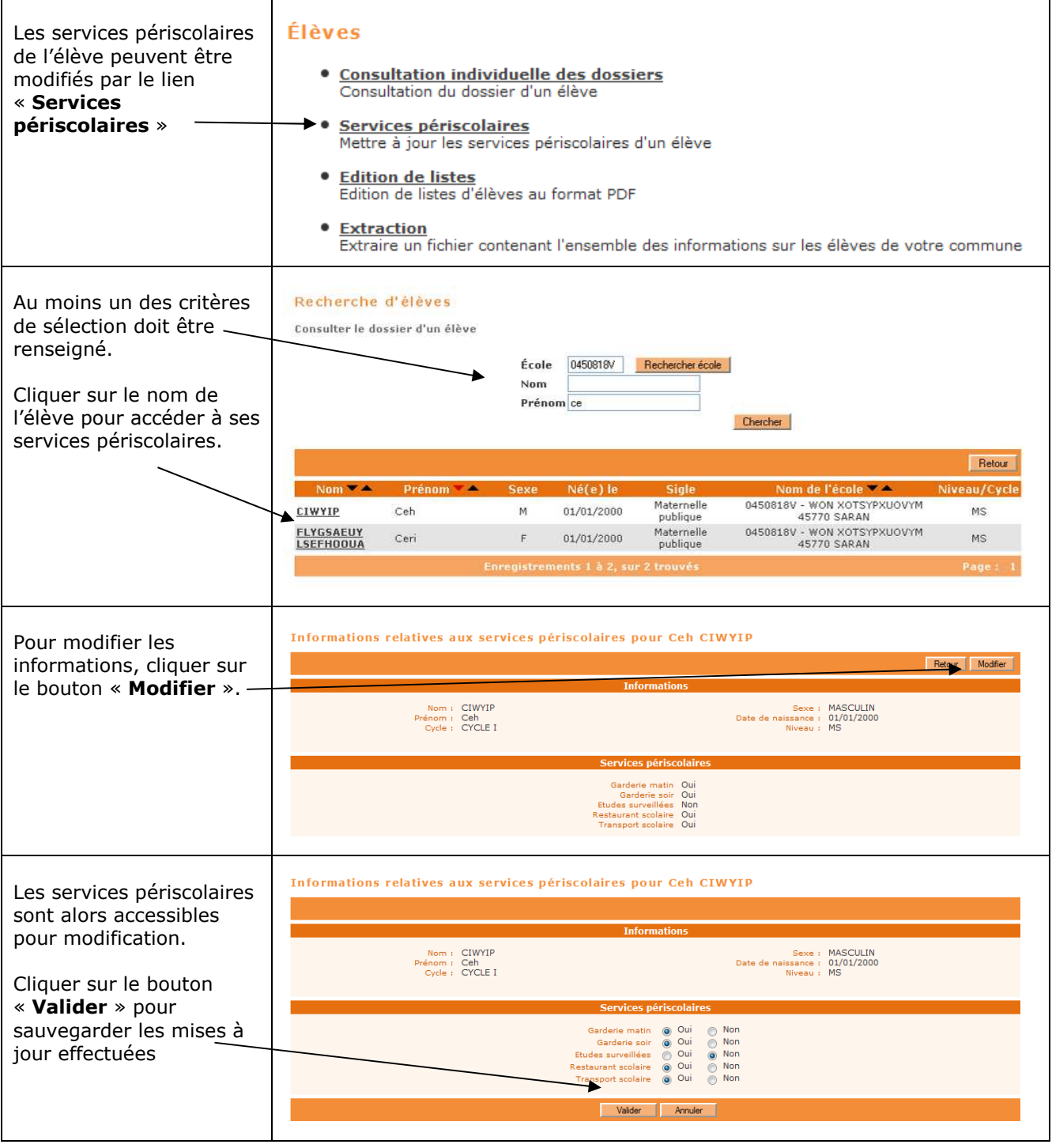

## **EDITION ET EXTRACTION DES ELEVES**

#### EDITION

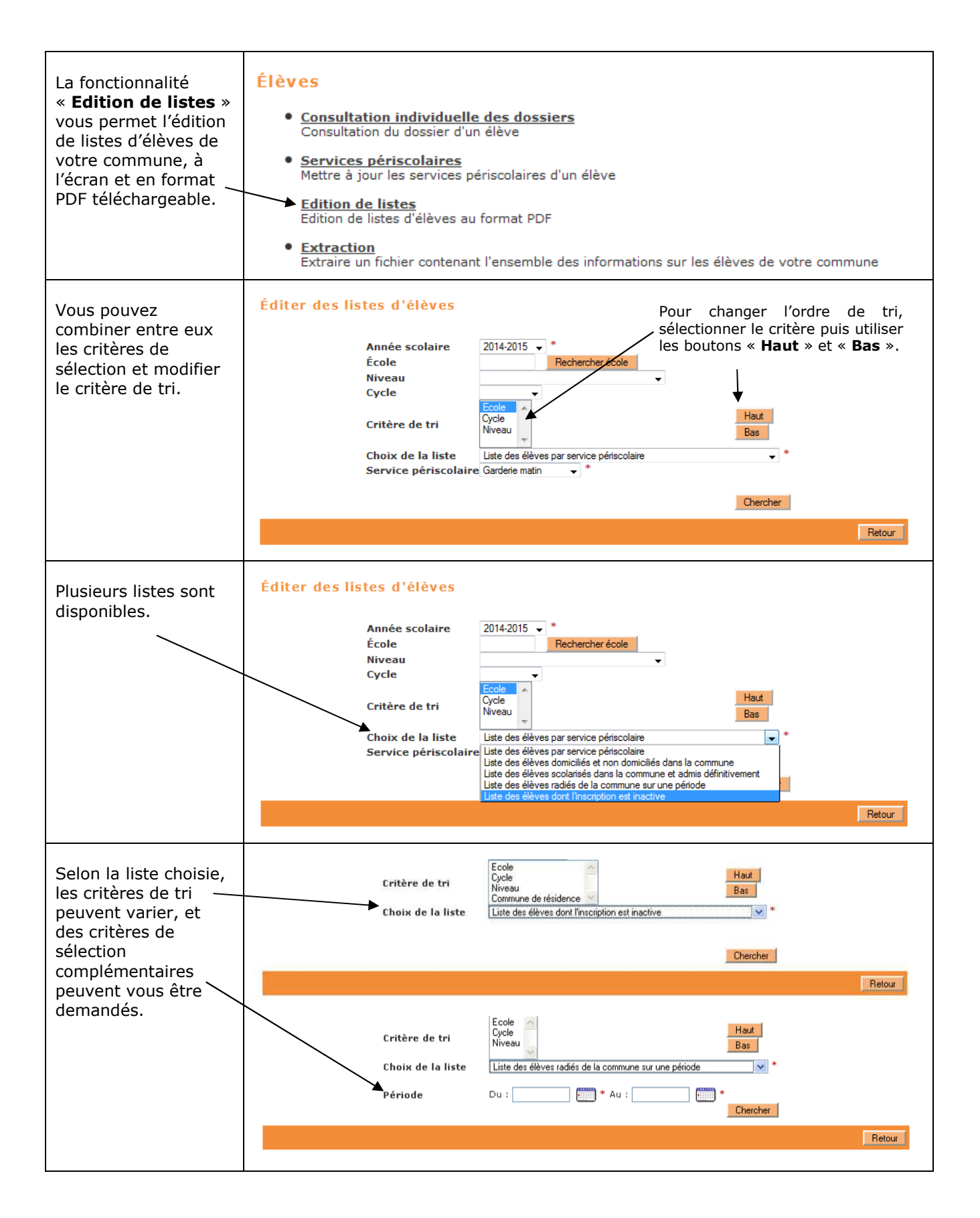

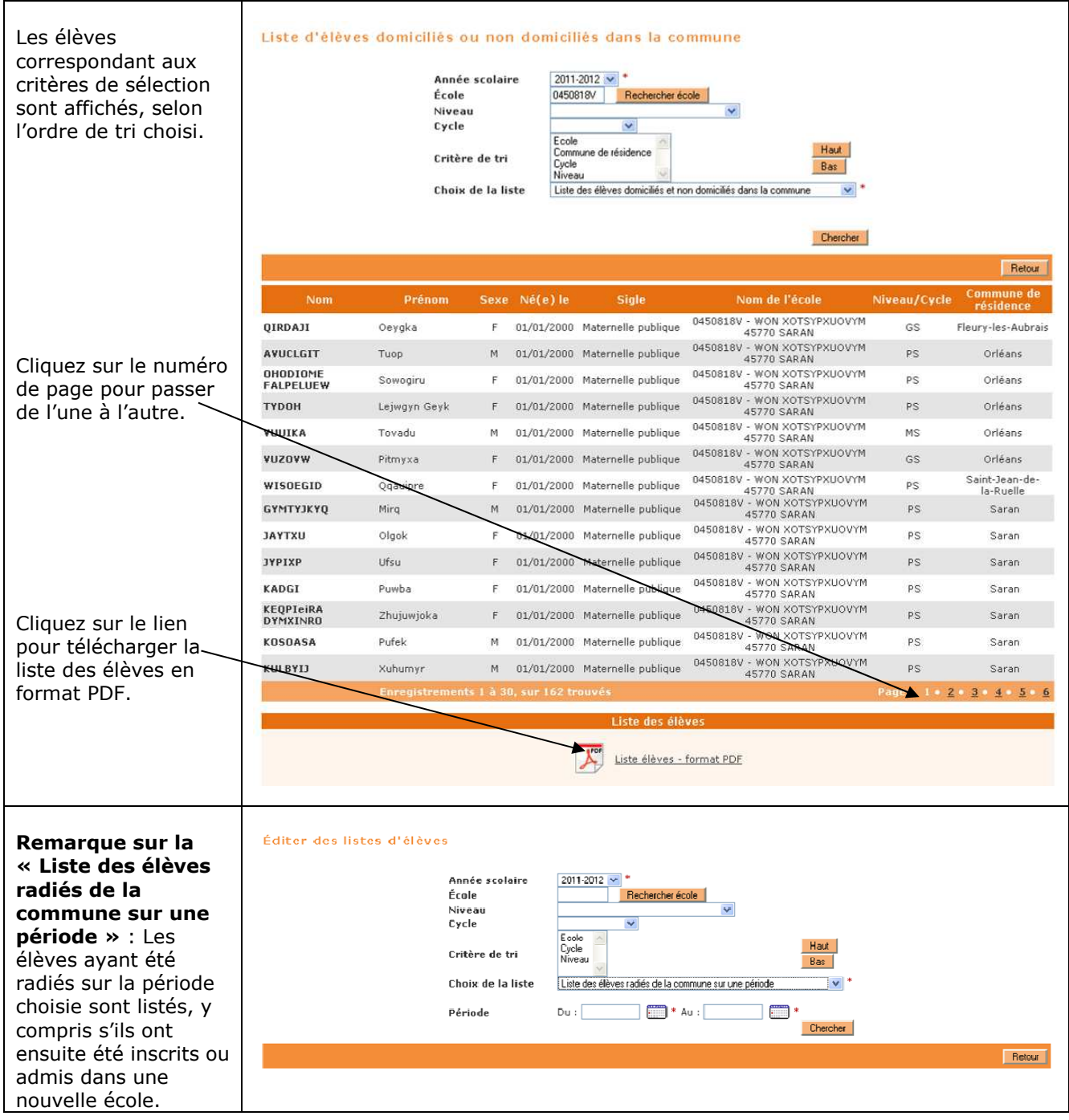

## EXTRACTION

Élèves La fonctionnalité « **Extraction** » vous **.** Consultation individuelle des dossiers permet d'obtenir un Consultation du dossier d'un élève fichier (au format CSV) contenant l'ensemble Services périscolaires Mettre à jour les services périscolaires d'un élève des informations relatives aux élèves de Edition de listes<br>Edition de listes d'élèves au format PDF la commune. **Extraction** Extraire un fichier contenant l'ensemble des informations sur les élèves de votre commune L'extraction des élèves Demande d'extraction de l'année en cours Année scolaire  $2011-2012$   $\sim$ vous permet d'obtenir Niveau les informations sur les Cycle responsables ou les Secteur PUBLIC v État administratif élèves des secteurs École Rechercher école public et privé. Catégorie Responsable OElève Chercher Pour le secteur privé, Retour seuls les états « admission définitive » et « radiation » sont proposés. Demande d'extraction L'extraction des élèves de l'année suivante ne Année scolaire  $\boxed{2012\cdot 2013}$   $\sim$   $\ ^*$ vous donne accès Niveau qu'aux élèves du Cycle  $\ddot{\phantom{0}}$ **secteur public.**  $\bullet$  Secteur État administratif  $\ddot{\phantom{0}}$ École Rechercher école Catégorie / Responsable / Elève Chercher Retour Demande d'extraction Après sélection des critères, cliquer sur le Année scolaire 2011-2012 Niveau PS v bouton « **Chercher** ». Cycle Secteur PUBLIC v \* Cliquer sur le lien pour État administratif Admission définitive accéder aux données École<sup>[</sup> Rechercher école extraites. Catégorie O Responsable O Elève Chercher **Remarque** : Retour L'extraction se base sur l'état courant de l'élève Extraction correspondant aux critèr dans la commune : par Extraction - format CSV exemple, une extraction des élèves sur le critère « radiation » ne L'extraction se compose de trois parties : une partie contenant les élèves et ramènera que les élèves leurs responsables physiques, une partie comportant les élèves et leurs actuellement radiés responsables moraux, une partie contenant les élèves ayant des personnes à pour la commune, et contacter en cas d'urgence. pas ceux ayant été inscrits ou admis dans L'extraction sur l'année N+1 comporte tous les élèves potentiellement présents une nouvelle école de la dans les écoles publiques de la commune l'année suivante : commune après cette Les élèves inscrits sur  $N+1$  (en attente, inscrits, mis en admissibilité ou radiation. admis acceptés), Les élèves admis définitifs (sur N), ayant un passage de niveau saisie par les directeurs dans laquelle il est précisé que les élèves ne quittent pas l'école.

L'**inscription scolaire** concerne un élève. Elle est sous la responsabilité du **maire**.

Le processus **d'inscription scolaire** est déclenché par une demande d'inscription effectuée par les parents de l'élève ou ses représentants légaux. Après vérification de la recevabilité de la demande, les services de la **mairie** désignent l'école publique que devra fréquenter l'enfant et délivre un certificat d'inscription. Plusieurs écoles peuvent être mentionnées.

L'inscription d'un élève se compose de deux phases : en premier lieu la création de la fiche administrative, puis la création de l'inscription en elle-même.

**REMARQUE** : une mairie ayant mis en œuvre l'interface aller-retour mairie ne peut pas créer la fiche administrative, ni procéder à l'inscription des élèves de la commune par utilisation directe de ONDE.

La recherche des élèves, préalable à la création éventuelle d'une fiche administrative, ramène les dossiers de tous les élèves de la commune :

- Créés par la commune et en état indéfini,
- Scolarisés ou inscrits dans une école *publique* de la commune pour l'année scolaire N+1 (états « en attente », « inscrit », « inscrit inactif », « mis en admissibilité » ou « admis accepté »),
- Scolarisés ou inscrits dans une école *publique* de la commune pour l'année scolaire N (états « en attente », « inscrit », « inscrit inactif », « mis en admissibilité », « admis accepté », « admis définitif », « radié » ou « radiable »),
- « Admis définitifs » ou « radiés » d'une école *privée* de la commune pour l'année scolaire N,
- « radiés » d'une école *publique ou privée* de la commune pour les années scolaires N-1 à N-9 (« radié »).

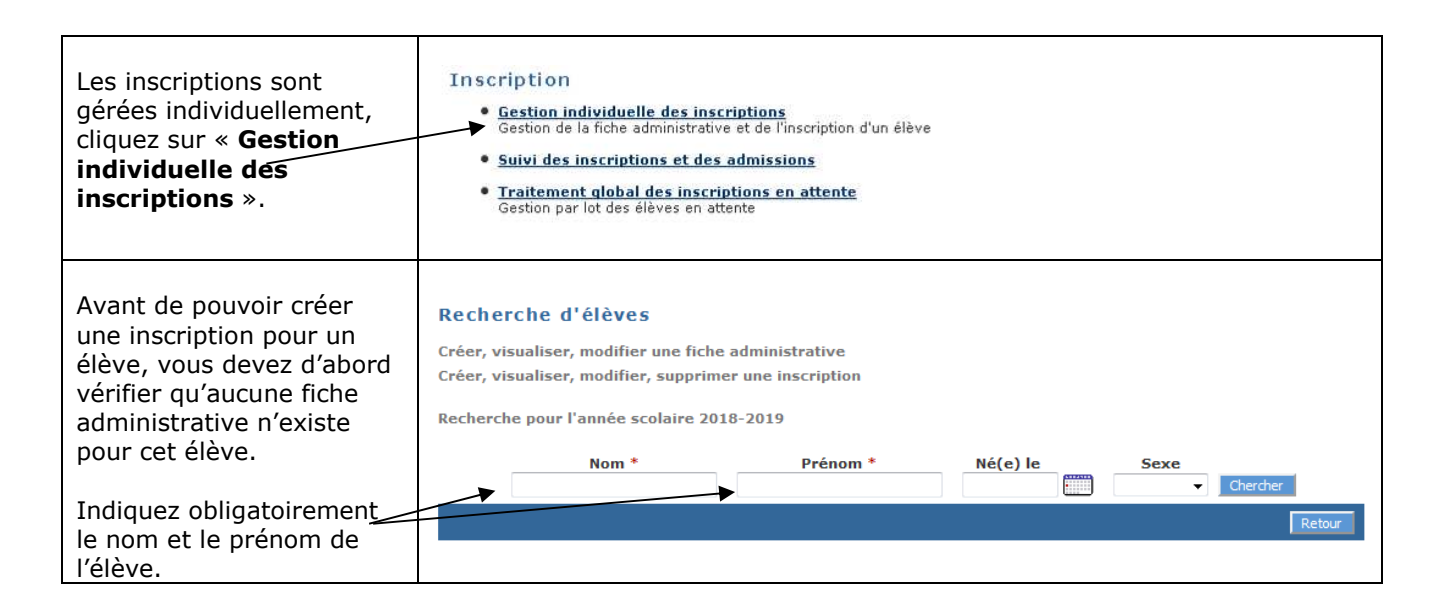

**Premier cas possible** : L'élève n'a jamais été inscrit dans la commune, sa fiche administrative n'est donc pas trouvée.

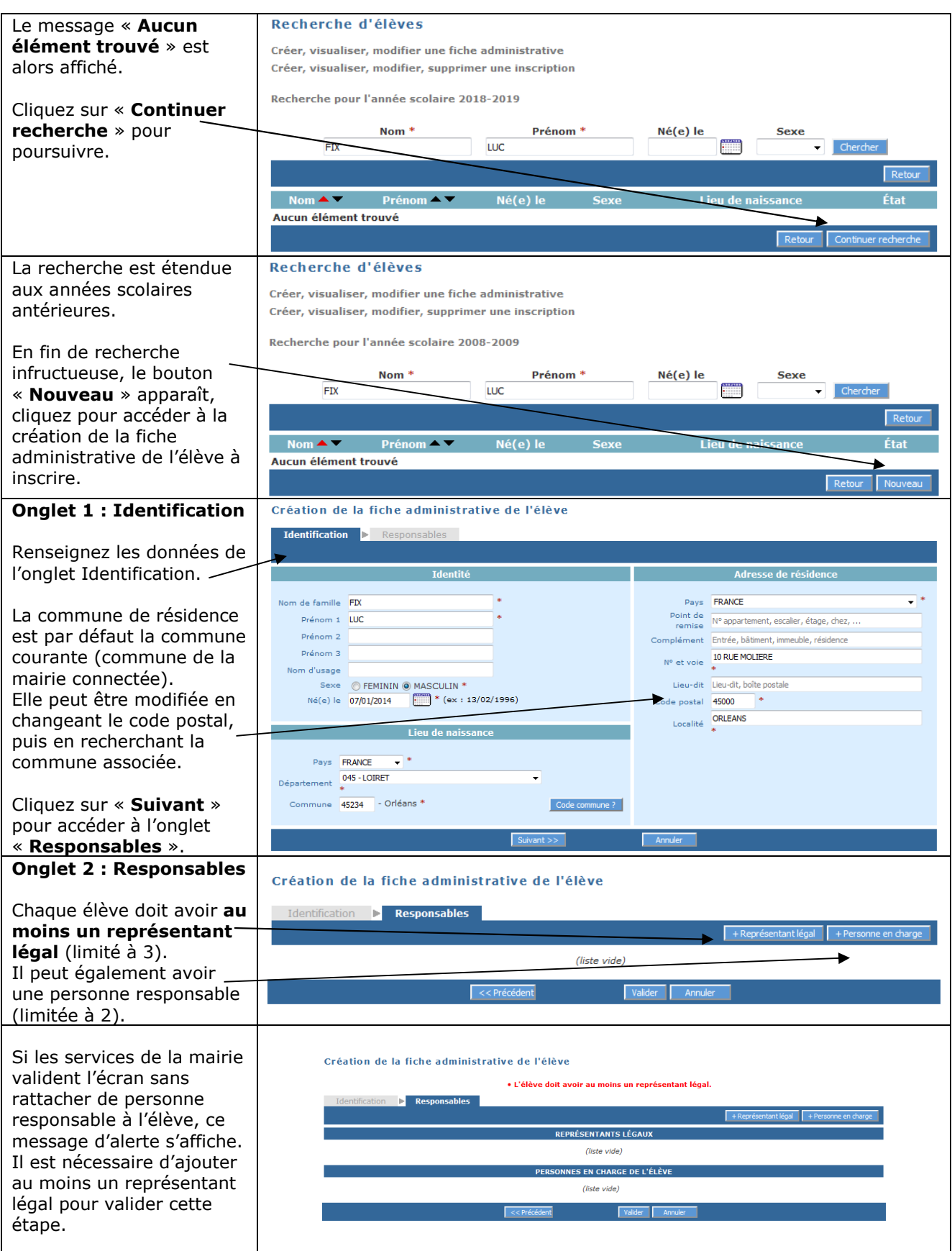

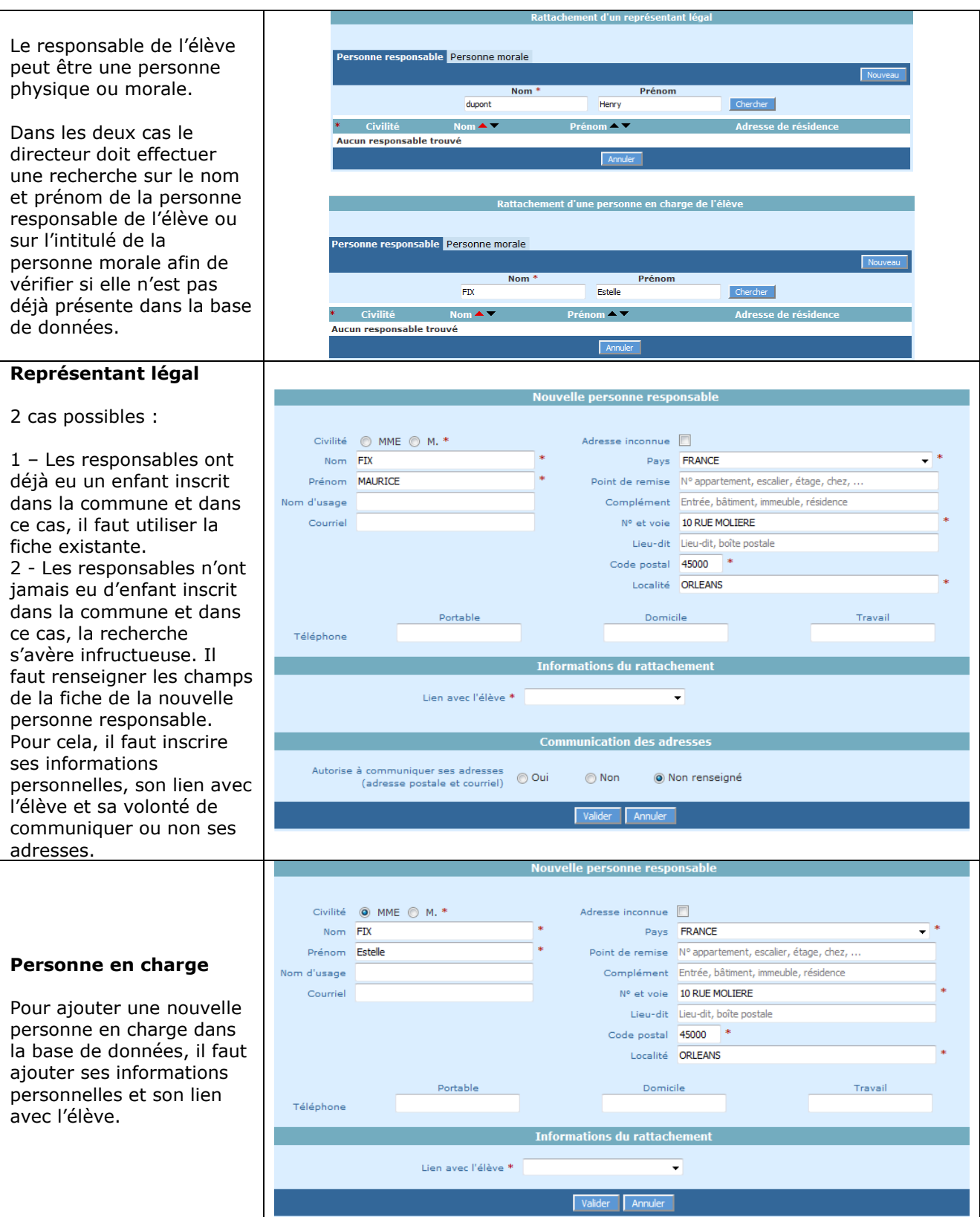

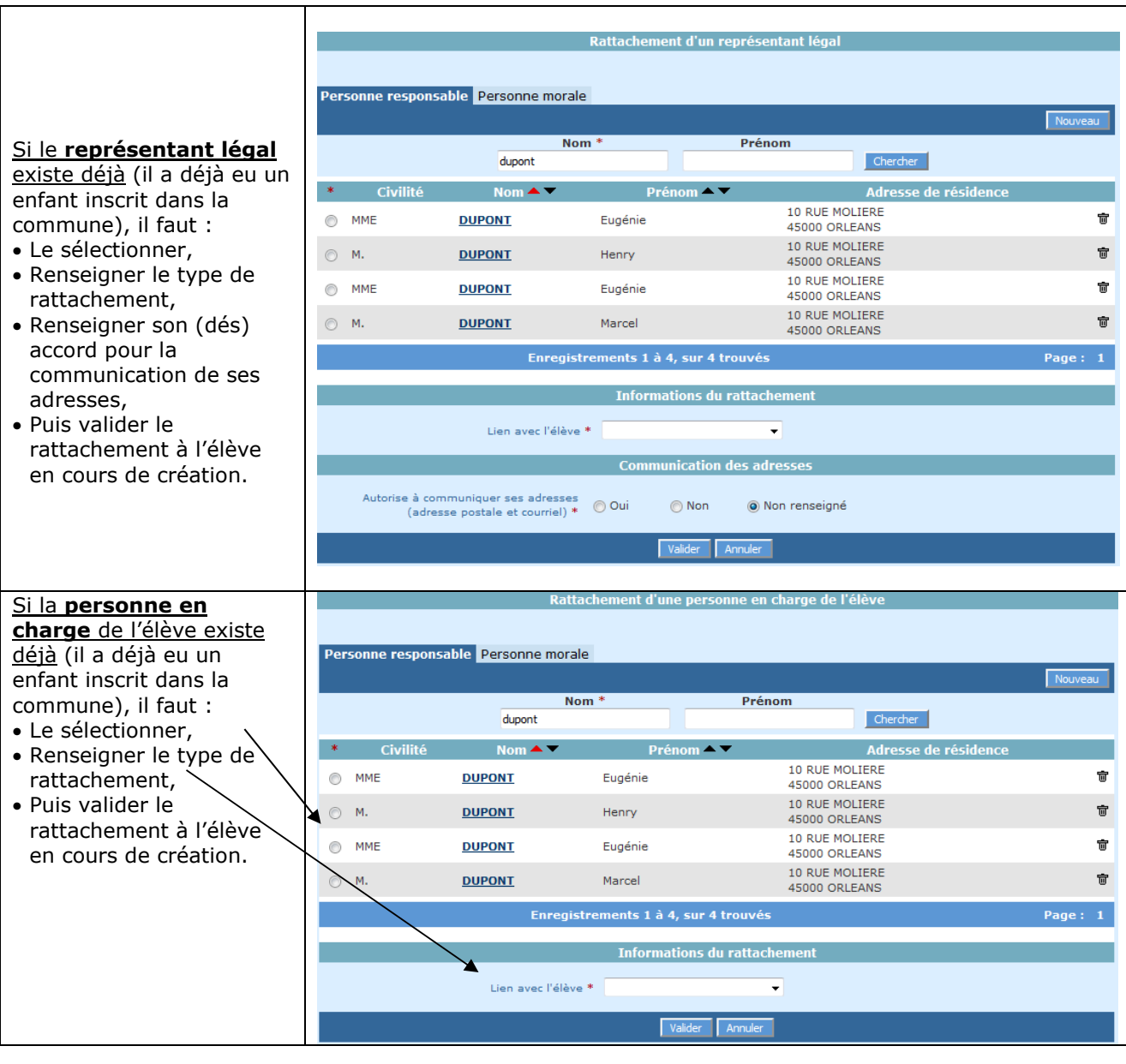

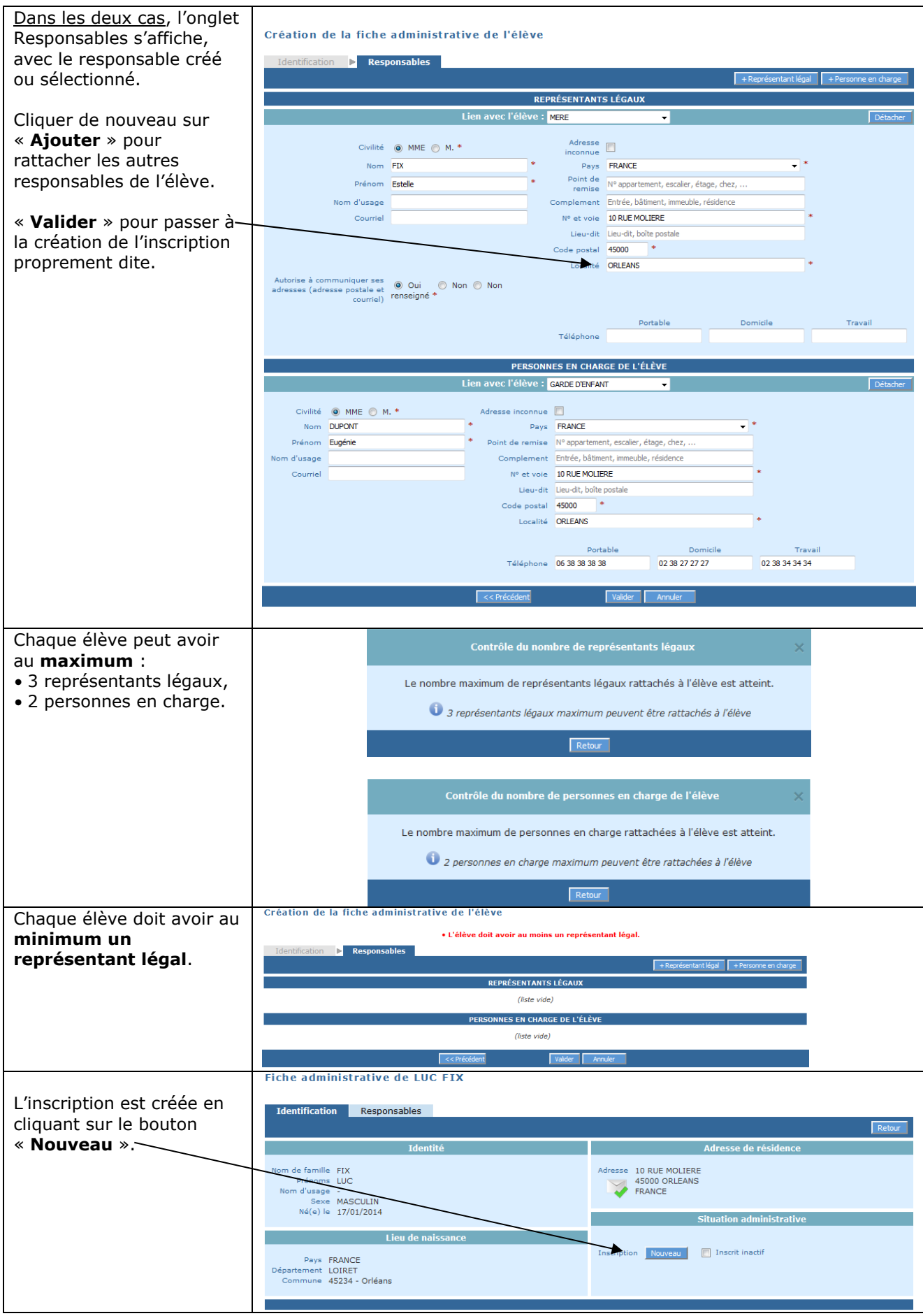

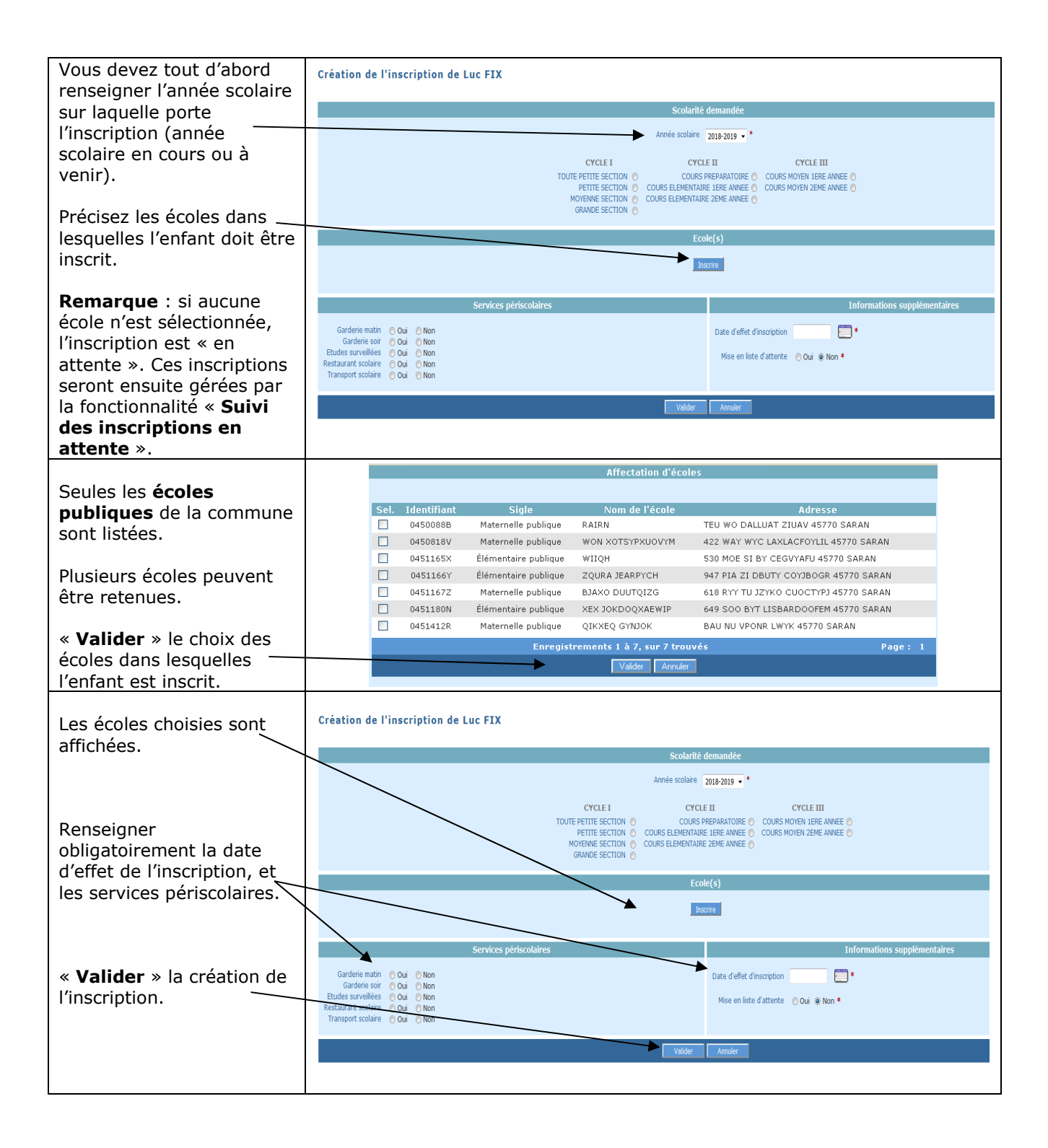

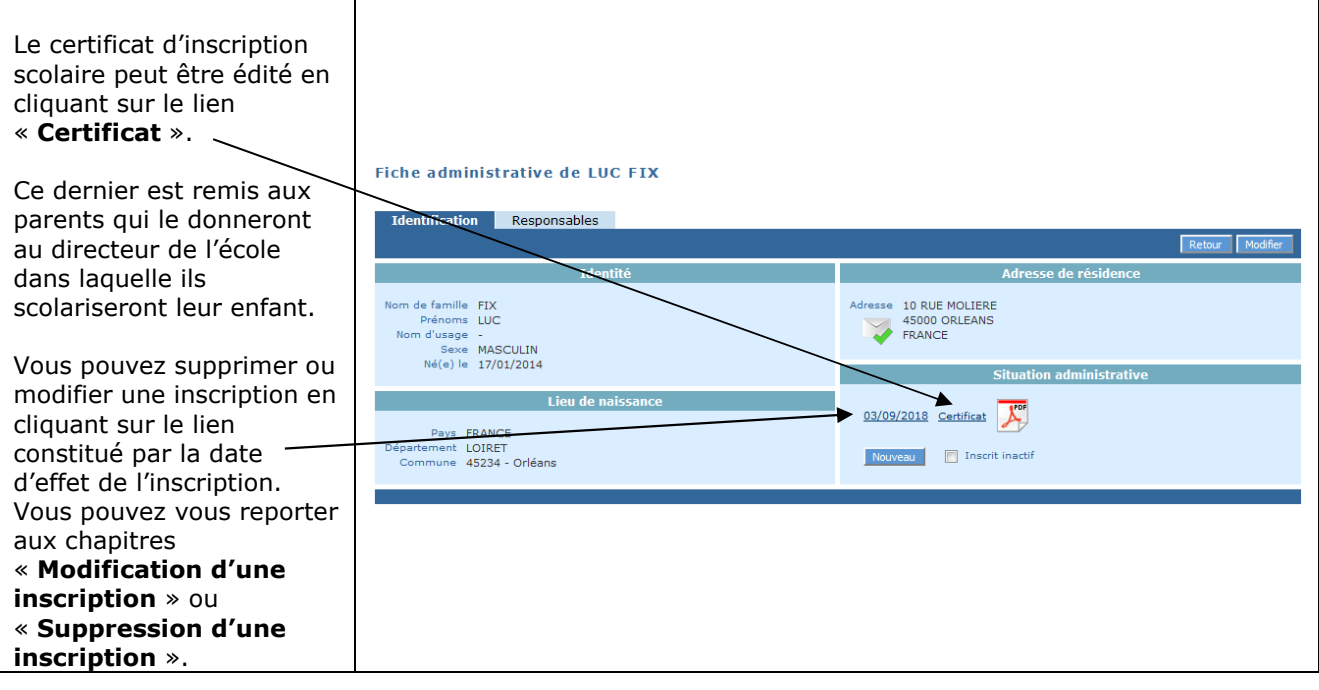

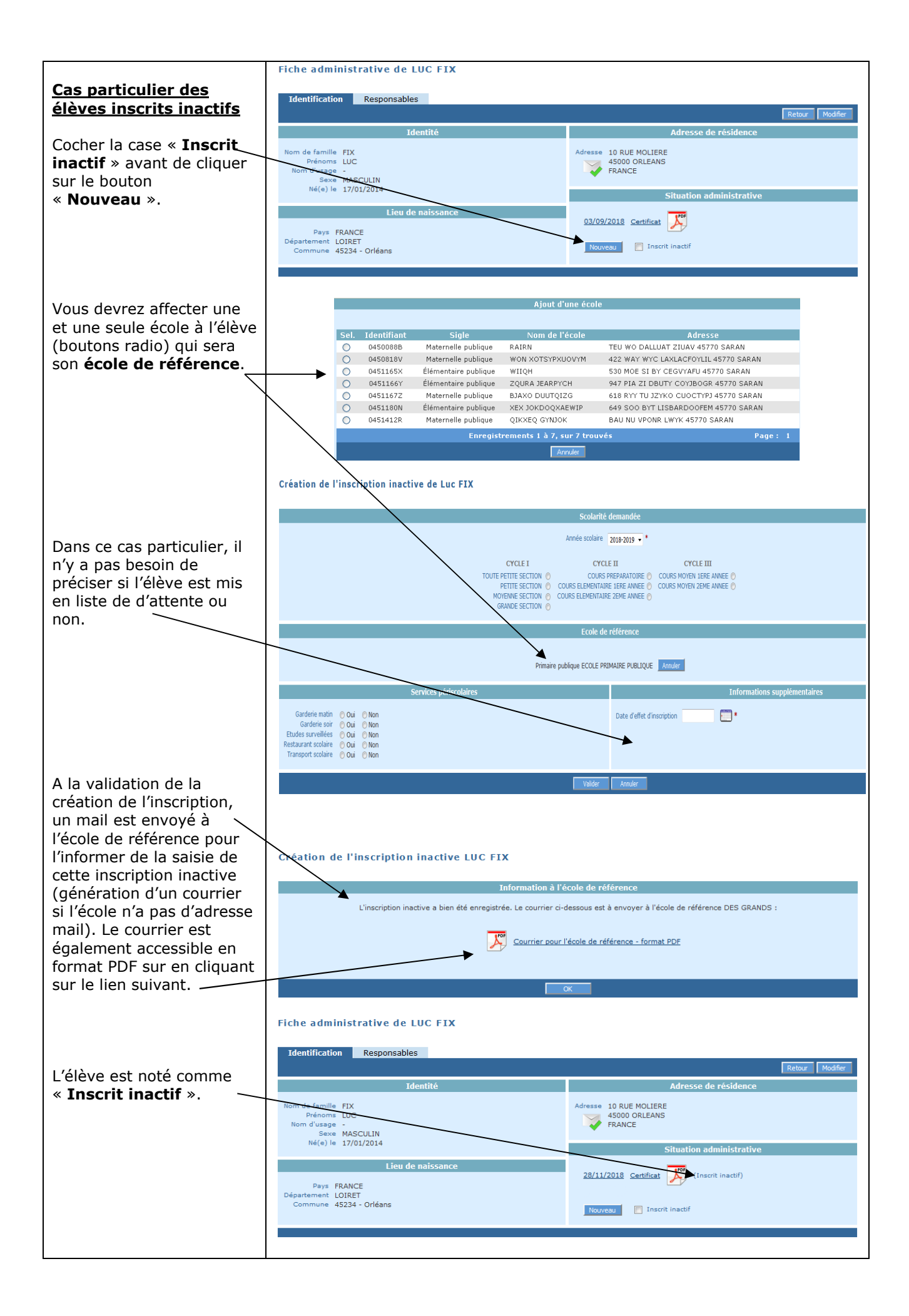

**Deuxième cas possible** : L'élève a déjà été inscrit dans une école de la commune. Sa fiche administrative est donc trouvée par la fonction de recherche. Il ne reste plus qu'à créer sa nouvelle inscription.

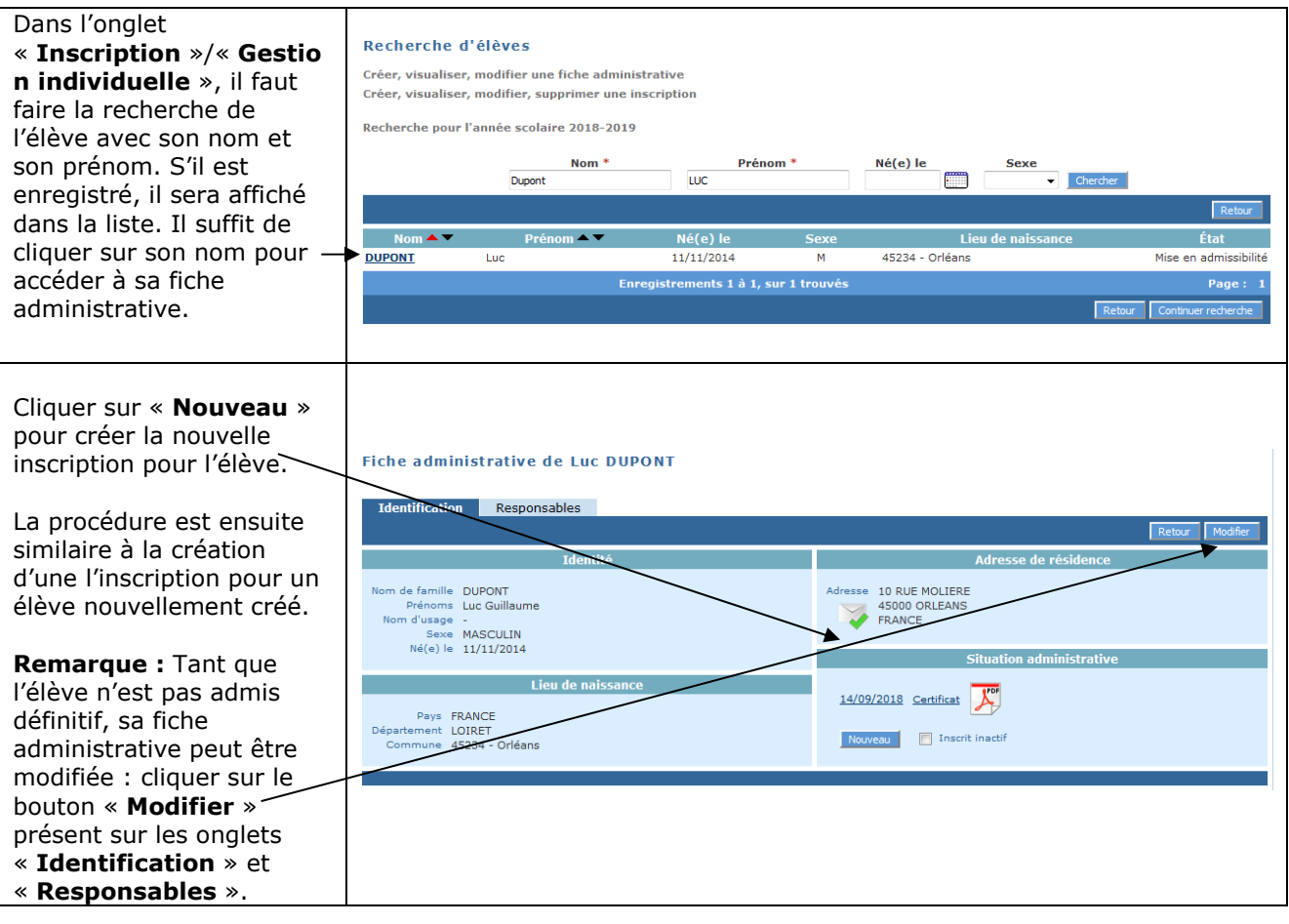

**Troisième cas possible** : Une fiche administrative est trouvée par la fonction de recherche, vous poursuivez donc la création d'une nouvelle fiche.

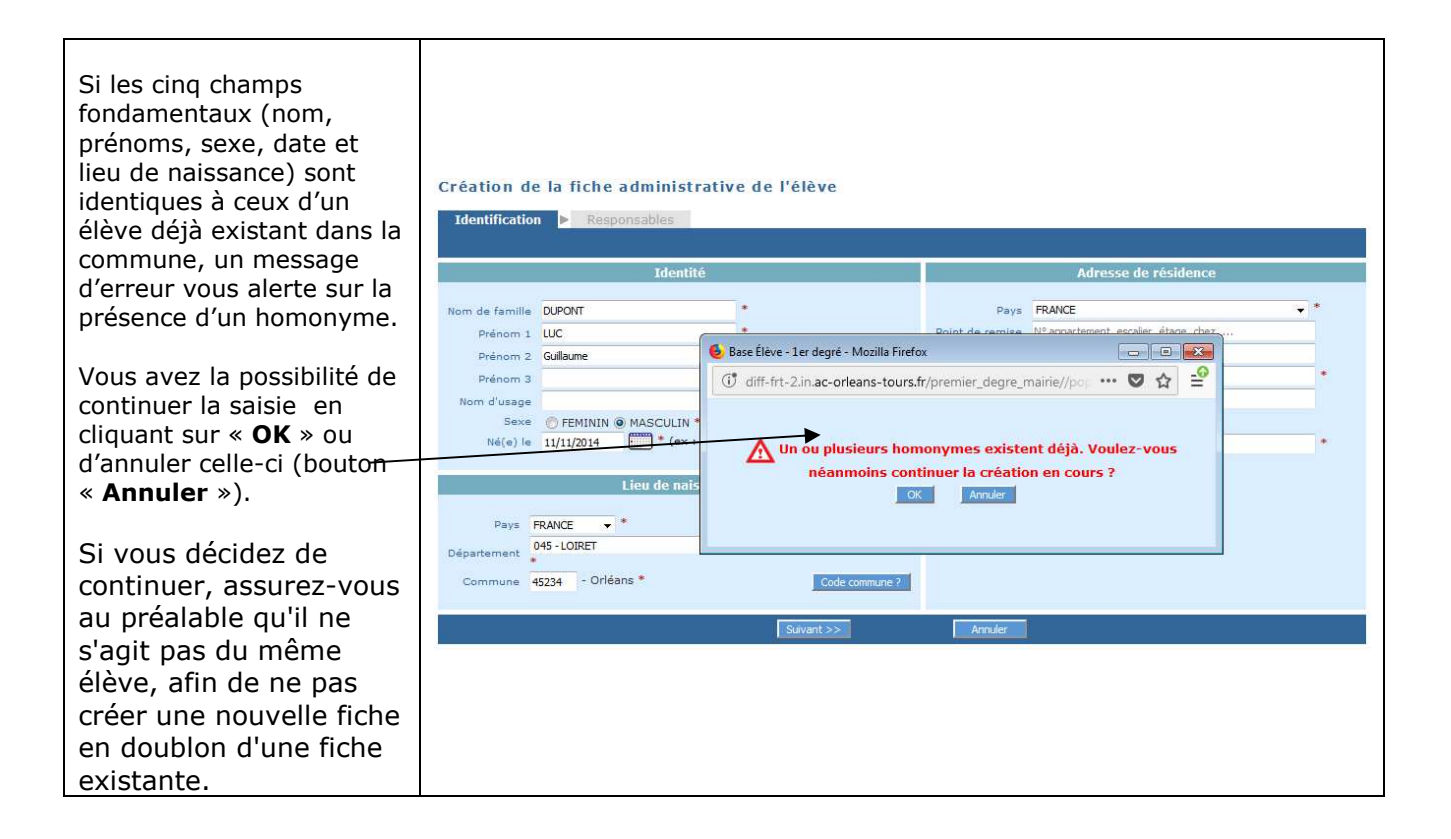

## **SUIVI DES INSCRIPTIONS ET DES ADMISSIONS**

La fonctionnalité « **Suivi des inscriptions et des admissions** » permet le suivi des inscriptions et des admissions pour l'année en cours et pour l'année suivante :

- Si l'état sélectionné est « en attente », « inscrit », « inscrit inactif », « mise en admissibilité » ou « demande d'admission acceptée », seuls les élèves des écoles publiques sont listés,
- Si l'état sélectionné est « admission définitive » ou « radiation », les élèves des écoles publiques et des écoles privées de la commune sont listés.

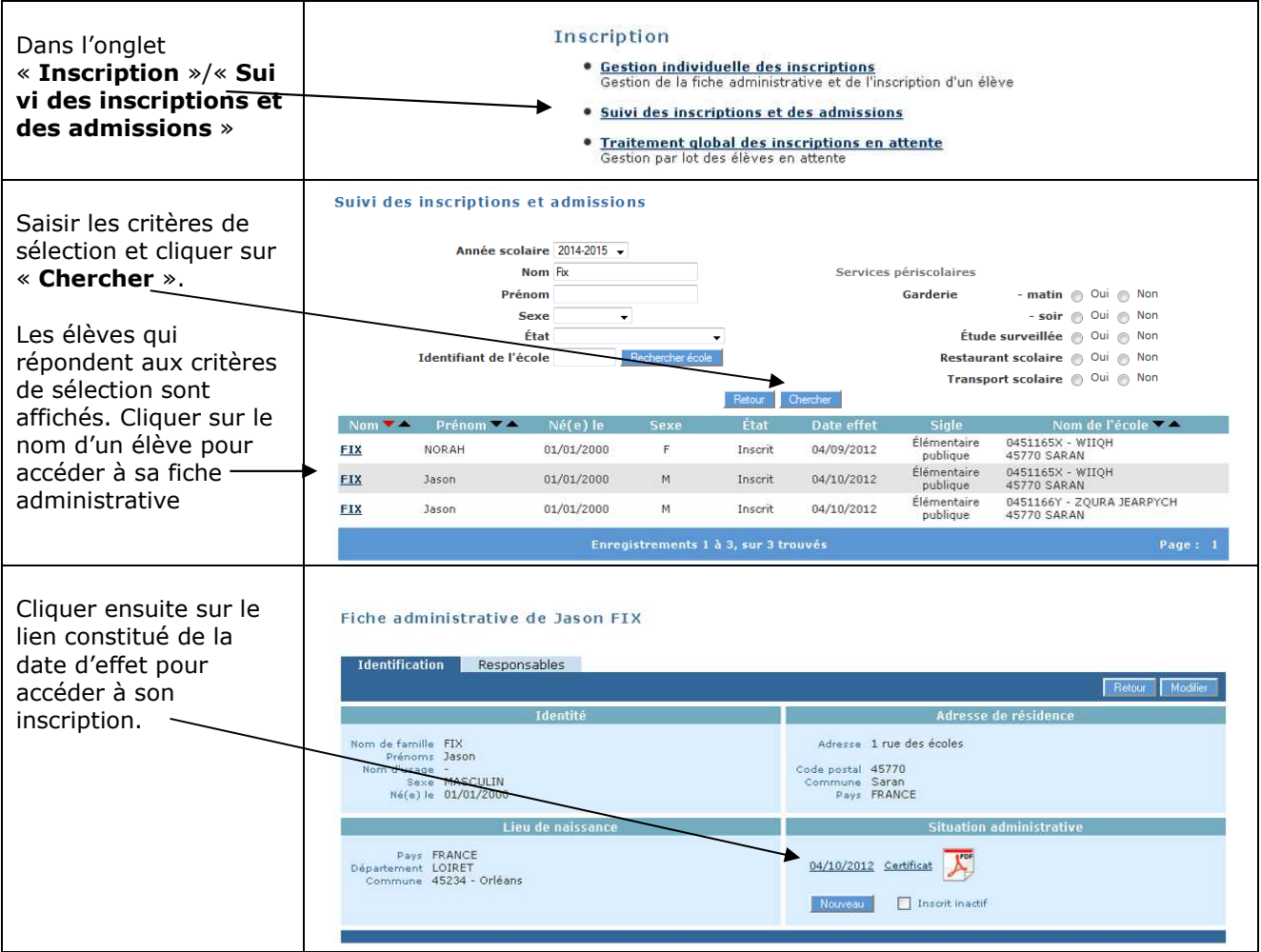

Tant que l'élève est à l'état « inscrit » ou « inscrit inactif », la mairie peut modifier l'inscription qu'elle a créée.

**REMARQUE** : Une mairie ayant mis en œuvre l'interface aller-retour mairie ne peut pas modifier l'inscription des élèves de la commune par utilisation directe de ONDE.

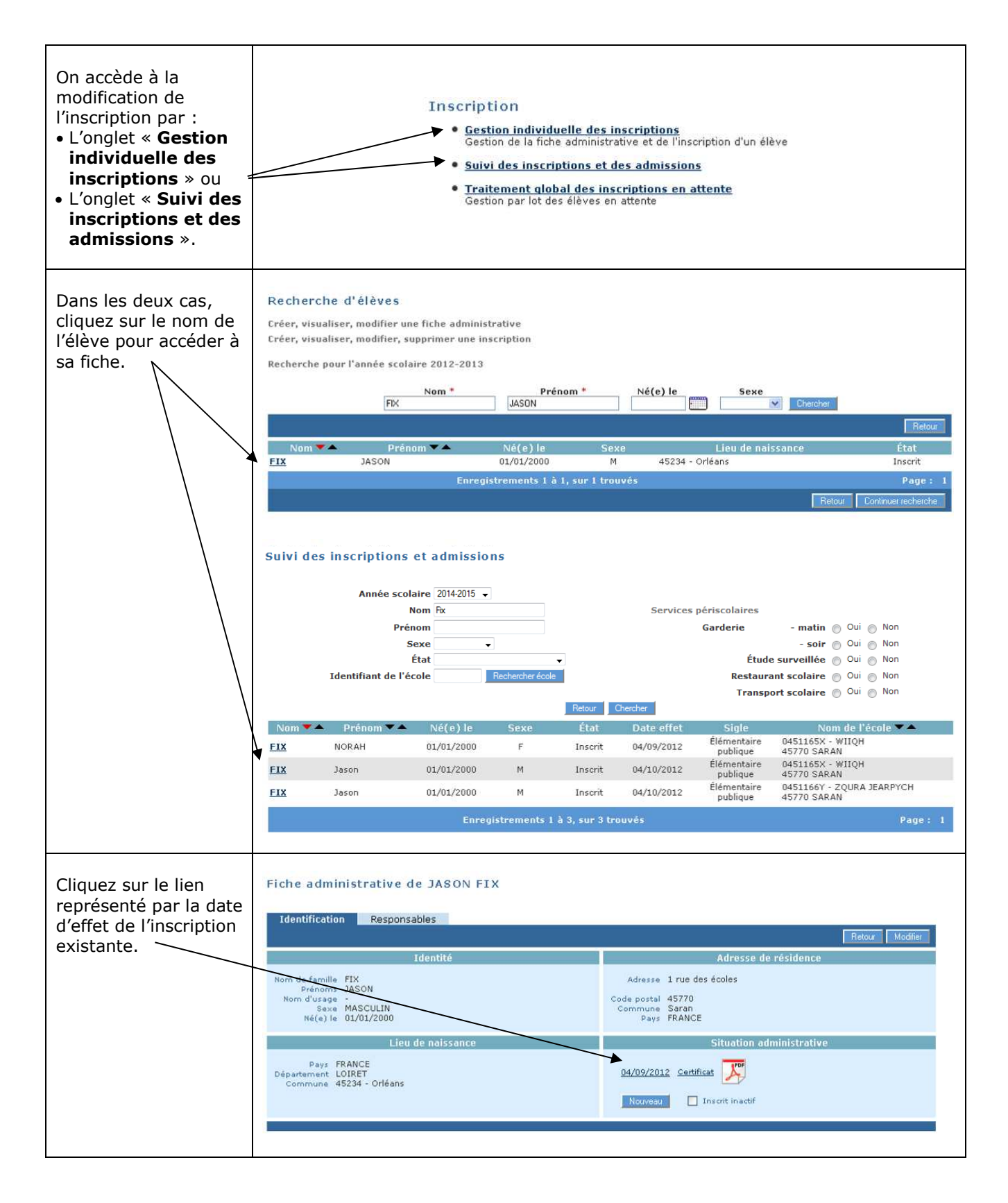

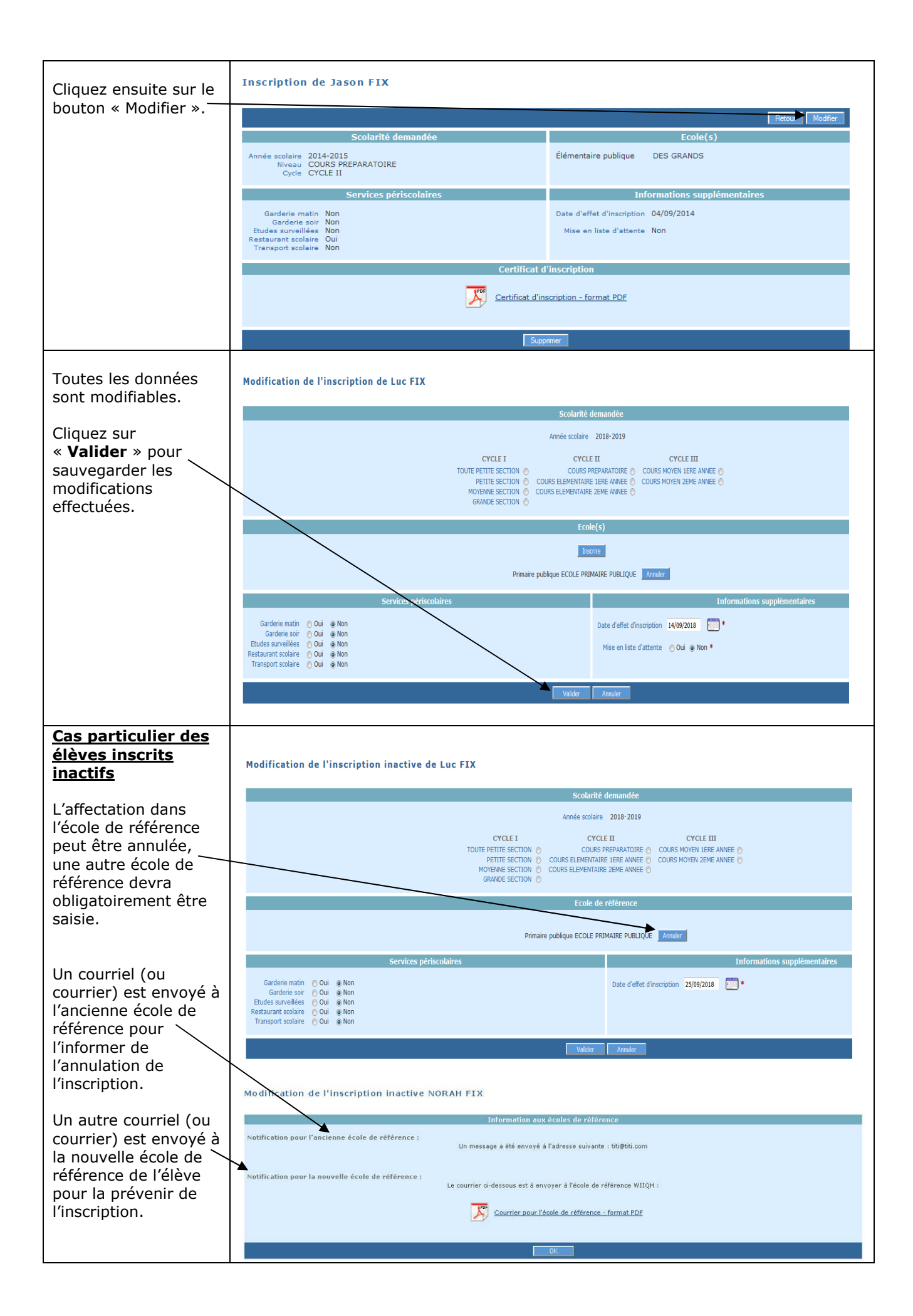

Tant que l'élève est à l'état « inscrit » ou « inscrit inactif », la mairie peut supprimer l'inscription qu'elle a créée.

**REMARQUE** : Une mairie ayant mis en œuvre l'interface aller-retour mairie ne peut pas supprimer l'inscription des élèves de la commune par utilisation directe de ONDE.

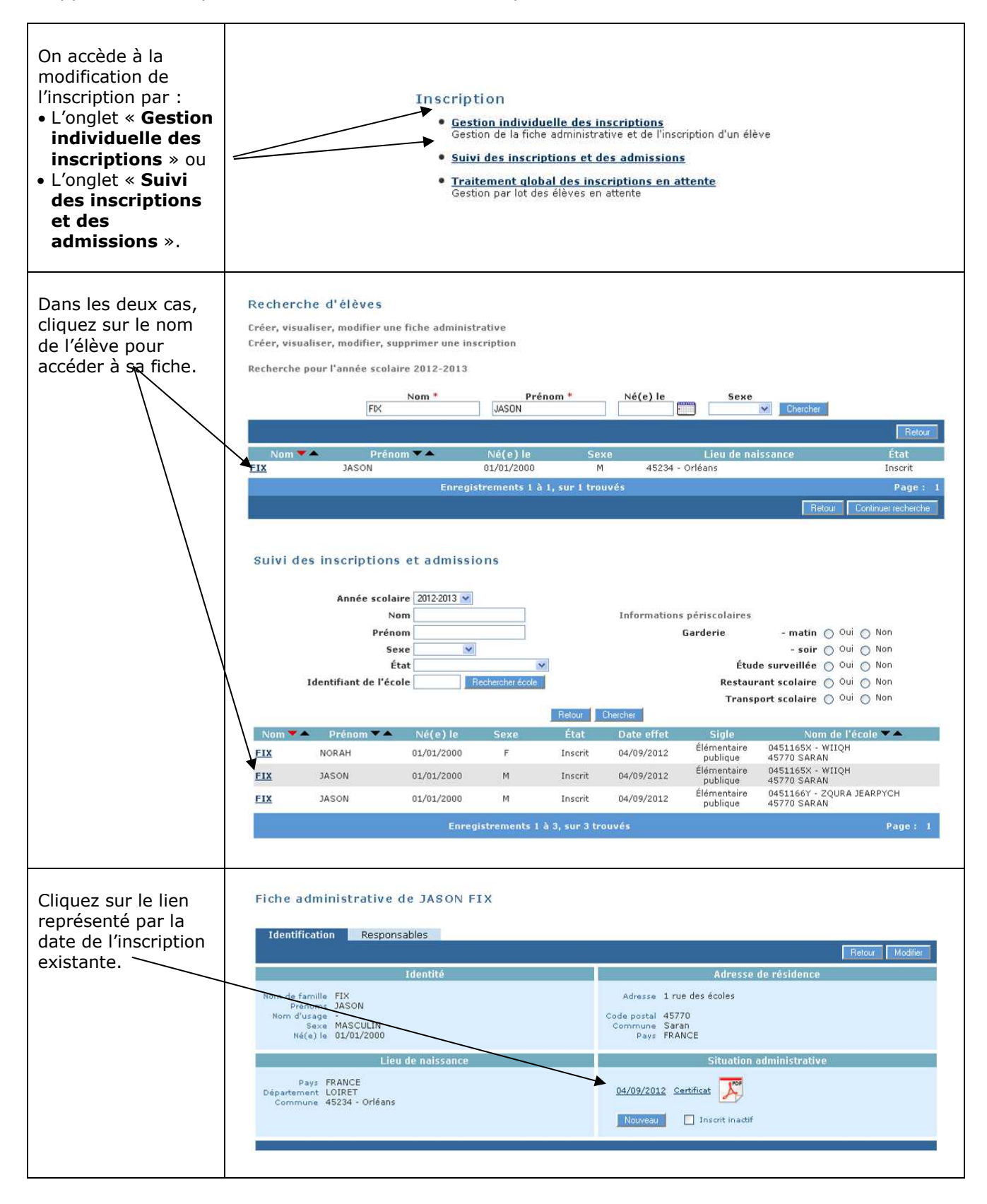

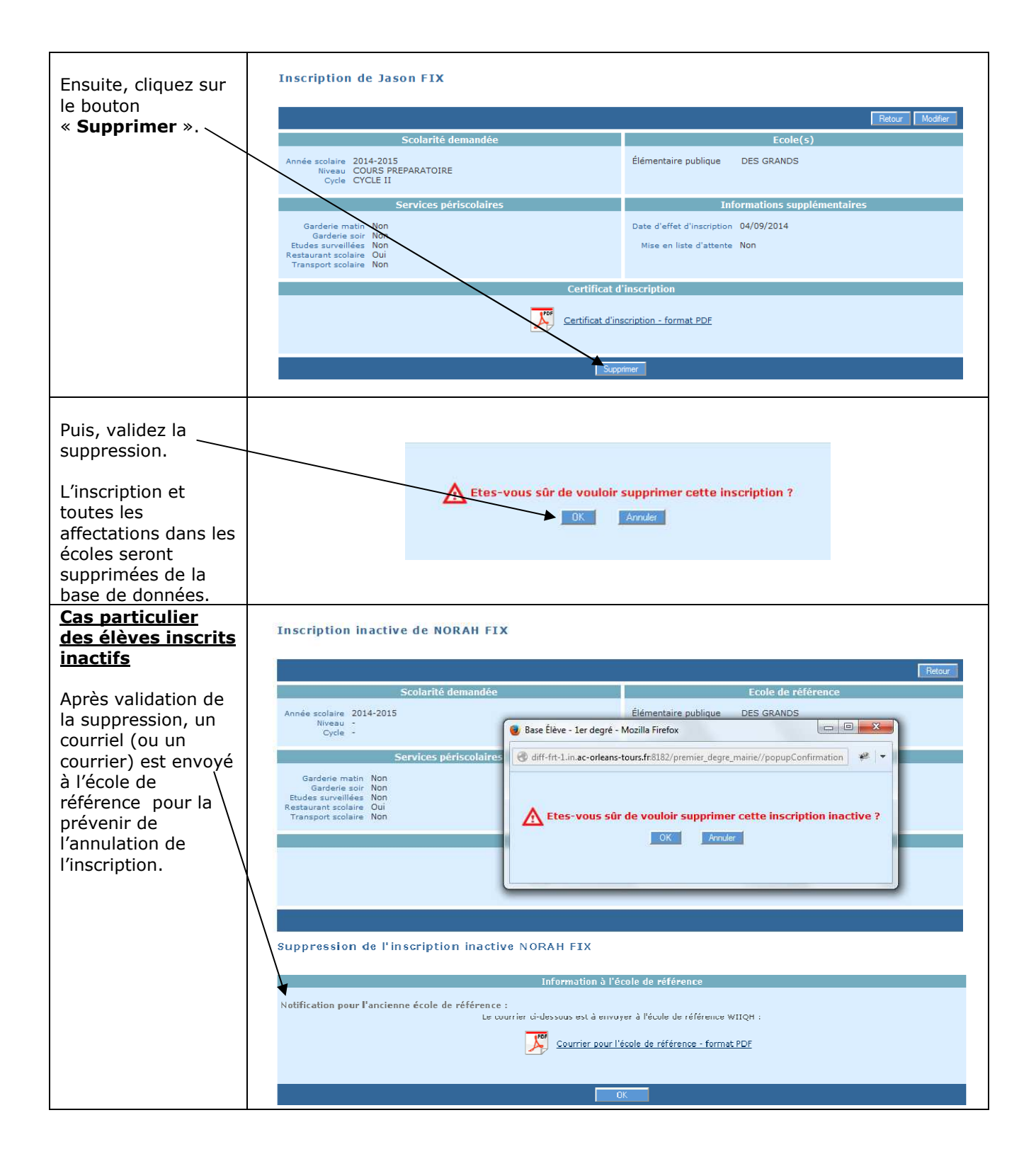

## **TRAITEMENT DES INSCRIPTIONS EN ATTENTE**

Un élève est « en attente » quand la mairie procède à son inscription tout en différant son affectation dans une école. L'élève est alors dans l'attente de cette affectation.

ONDE permet de traiter de façon collective toutes les inscriptions en attente.

**REMARQUE** : Une mairie ayant mis en œuvre l'interface aller-retour mairie ne peut pas exécuter cette fonctionnalité.

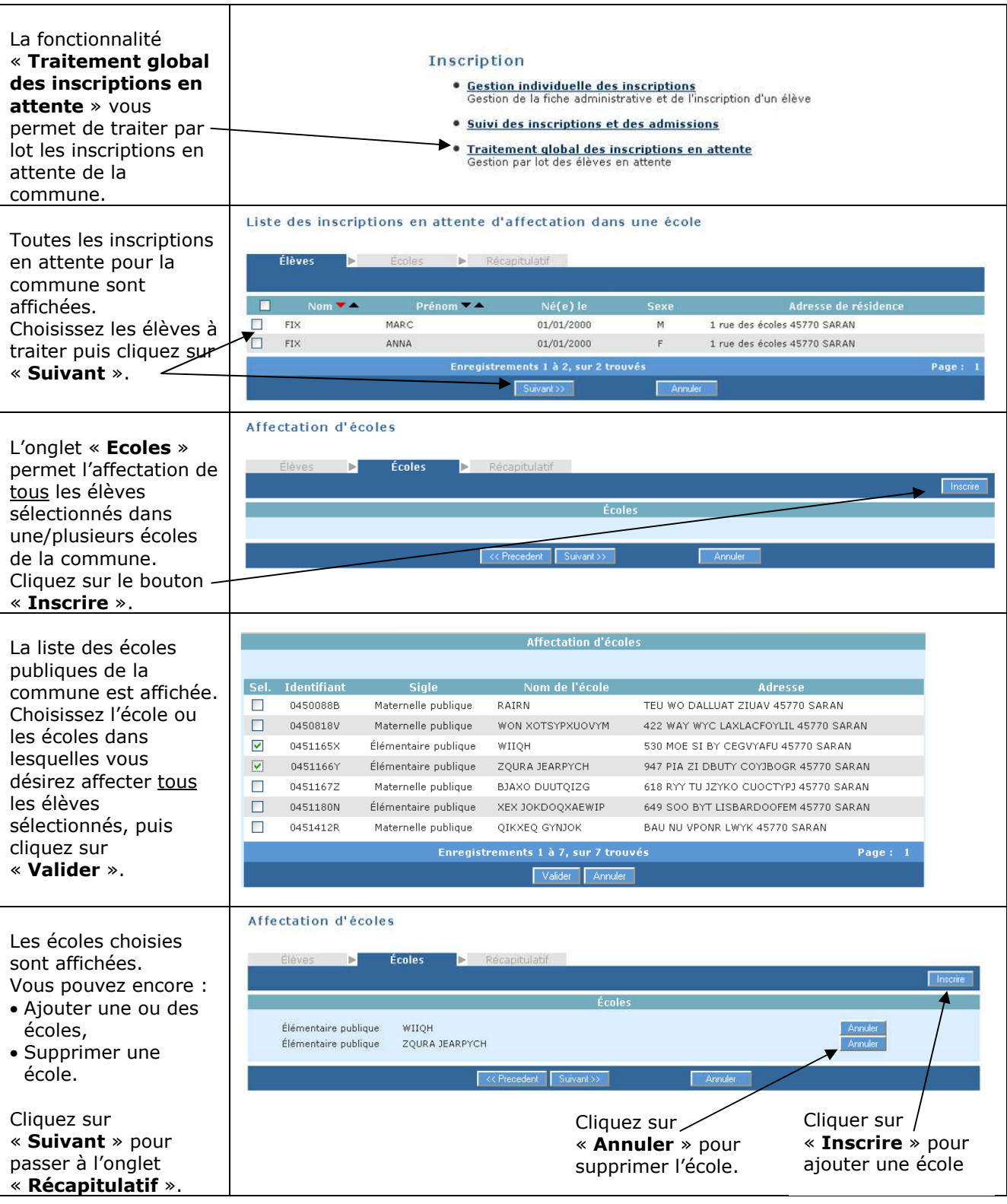

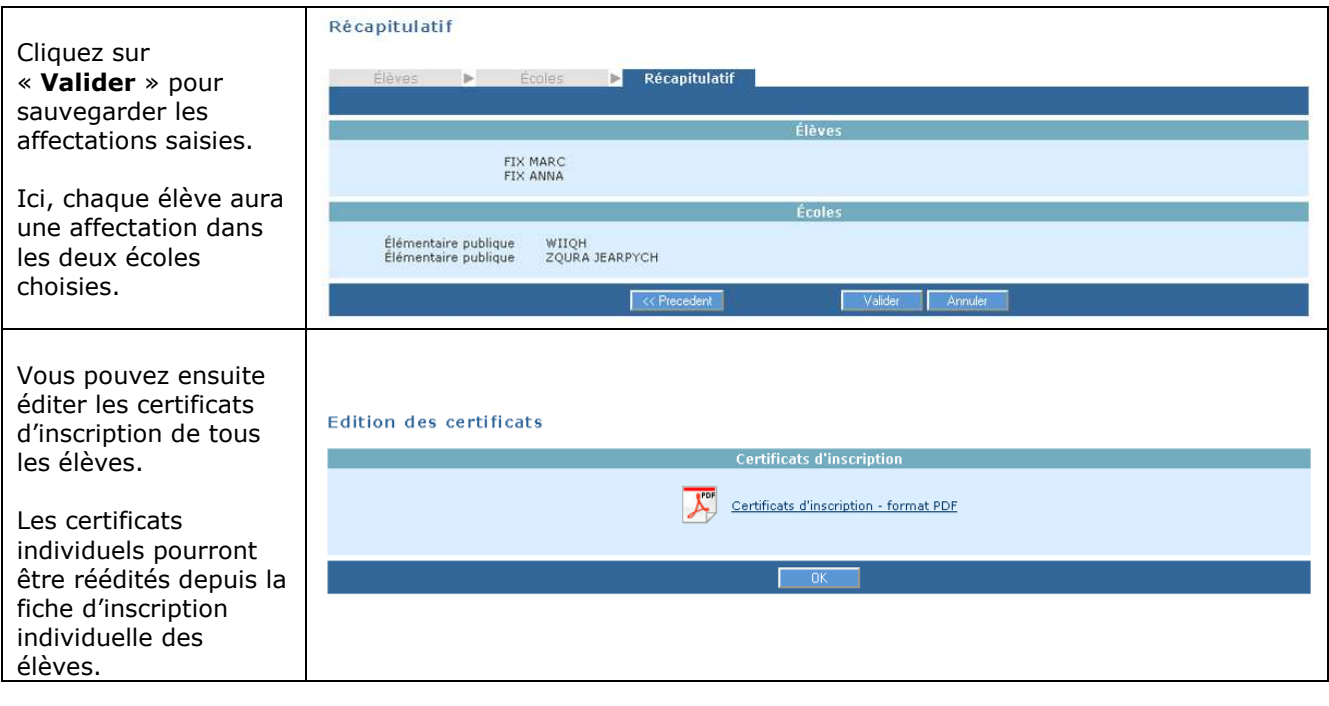

## **ACCES AU MODULE MAIRIE D'UNE MAIRIE D'ARRONDISSEMENT**

Pour les mairies d'arrondissement des communes de Paris, Lyon, et Marseille, le périmètre des élèves est élargi à tous les élèves créés par toutes les mairies d'arrondissement de la ville, pour le menu « **Inscription** ».

Pour le menu « **Elèves** », la recherche des élèves peut être élargie à la ville entière, ou porter uniquement sur l'arrondissement de l'acteur connecté.

#### **Recherche des élèves du menu Inscription**

Pour une mairie d'arrondissement, la recherche des élèves ramène les dossiers :

- Des élèves créés par l'un des arrondissements de la ville et en état « indéfini » (la fiche administrative a été créée, mais pas l'inscription),
- Pour l'année scolaire N+1 : des élèves inscrits dans une école publique de la ville (états « en attente », »inscrit », « inscrit inactif », « mis en admissibilité » ou « admis accepté »),
- Pour les années scolaires N à N-9 :
	- Des élèves scolarisés ou inscrits dans une école publique de la ville (états « en attente », « inscrit », « inscrit inactif », « mis en admissibilité », « admis accepté », « admis définitif », « radié » ou « radiable »),
	- Des élèves « admis définitifs » ou « radiés » d'une école privée de la ville.

#### **Consultation individuelle des dossiers**

Pour une mairie d'arrondissement, la recherche des dossiers des élèves peut être faite sur les élèves de l'arrondissement, ou sur les élèves de la ville entière : un critère de sélection « **Périmètre** » est affiché.

Les élèves listés sont, pour l'année en cours et selon le critère de sélection « **Périmètre** » :

- Les élèves scolarisés (état « admis définitif ») des écoles publiques ou privées de l'arrondissement ou de la ville entière,
- Les élèves inscrits (états « inscrit » et « inscrit inactif ») dans une école publique de l'arrondissement ou de la ville entière,
- Les élèves radiés d'une école privée de l'arrondissement ou de la ville entière.

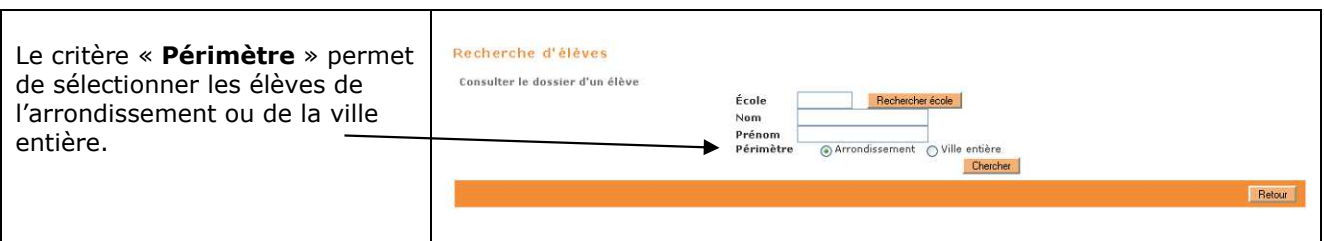

#### **Modification des services périscolaires**

Pour une mairie d'arrondissement, la modification des services périscolaires est impossible si l'élève n'est pas inscrit ou admis dans une école de ce même arrondissement.

La recherche des dossiers des élèves peut être faite sur les élèves de l'arrondissement, ou sur les élèves de la ville entière : un critère de sélection « **Périmètre** » est affiché.

Les élèves listés sont, pour l'année en cours et selon le critère de sélection « **Périmètre** » :

• Les élèves scolarisés (état « admis définitif ») des écoles publiques de l'arrondissement ou de la ville entière,

• Les élèves inscrits (états « inscrit » et « inscrit inactif ») dans une école publique de l'arrondissement ou de la ville entière.

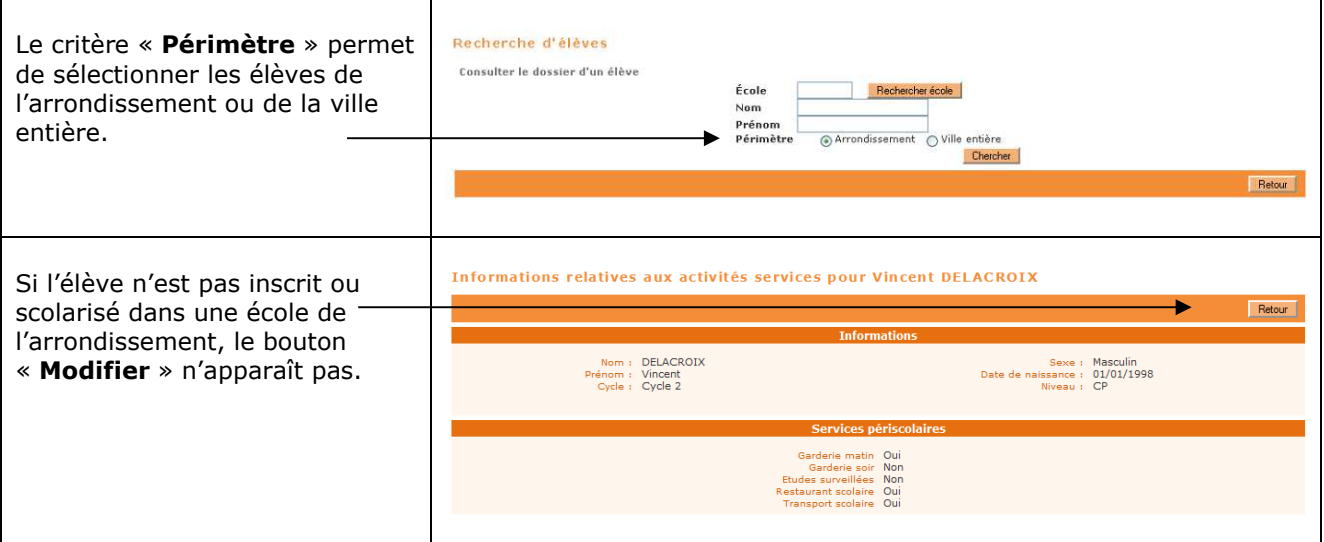

#### **Modification d'une fiche administrative**

Pour une mairie d'arrondissement, la modification de fiche administrative est impossible si l'élève n'est pas inscrit dans une école de ce même arrondissement : le bouton « **Modifier** » des onglets « **Identification** » et « **Responsables** » n'est pas visible.

#### **Edition des élèves**

Sur toutes les éditions, un critère de sélection « **Périmètre** » permet à l'acteur connecté de sélectionner les élèves de son arrondissement ou de la ville entière.

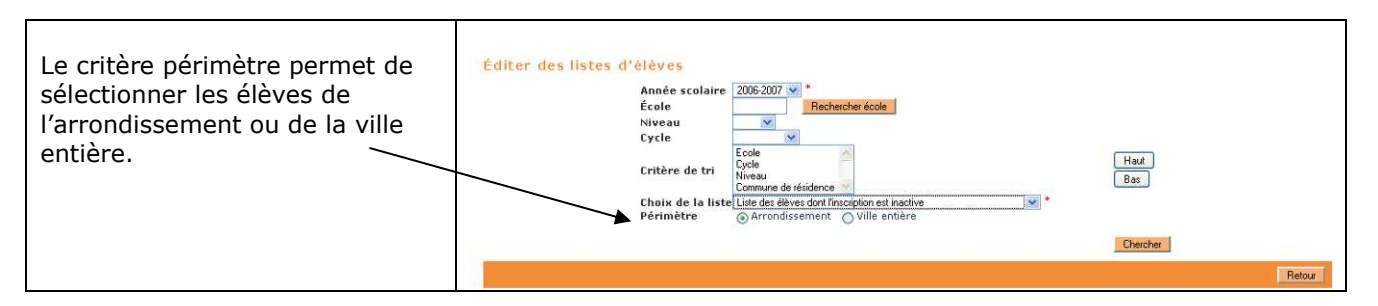

#### **Extraction des élèves**

Un critère de sélection « **Périmètre** » permet à l'acteur connecté de sélectionner les élèves de son arrondissement ou de la ville entière.

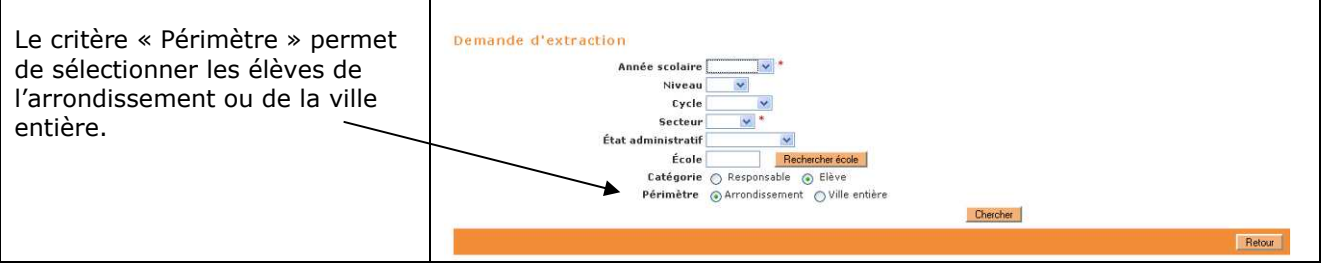

## **ACCES AU MODULE MAIRIE D'UN HOTEL DE VILLE**

Les communes de Paris, Lyon et Marseille ont la possibilité de se connecter comme Hôtel de ville.

Un hôtel de ville a accès à ONDE en mode consultation uniquement :

- La création de fiche administrative est impossible,
- La modification de fiche administrative est impossible,
- La création d'inscription est impossible,
- La modification d'inscription est impossible,
- La suppression d'inscription est impossible,
- Le suivi des inscriptions et des admissions est impossible,
- Le traitement global des inscriptions en attente est impossible,
- La modification des services périscolaires est impossible.

#### **Consultation individuelle des dossiers**

Pour un hôtel de ville, le périmètre de recherche des dossiers des élèves est la ville entière.

Les élèves listés sont, pour l'année courante :

- Les élèves scolarisés (état « admis définitif ») des écoles publiques ou privées de la ville,
- Les élèves inscrits (états « inscrit » et « inscrit inactif ») dans une école publique de la ville,
- Les élèves radiés d'une école privée de la ville.

#### **Consultation des services périscolaires**

Pour un hôtel de ville, le périmètre de recherche des dossiers des élèves est la ville entière.

Les élèves listés sont, pour l'année courante :

- Les élèves scolarisés (état « admis définitif ») des écoles publiques de la ville,
- Les élèves inscrits (états « inscrit » et « inscrit inactif ») dans une école publique de la ville.

## **ACCES AU MODULE MAIRIE D'UN DIRECTEUR AVEC DELEGATION**

Les directeurs ayant une délégation d'inscription accèdent uniquement aux élèves de leur école.

La manipulation sur les écrans peut donc différer légèrement de celle que peut observer la mairie (les critères de sélection sont restreints, certains onglets n'apparaissent pas…).

 $\overline{\phantom{0}}$ 

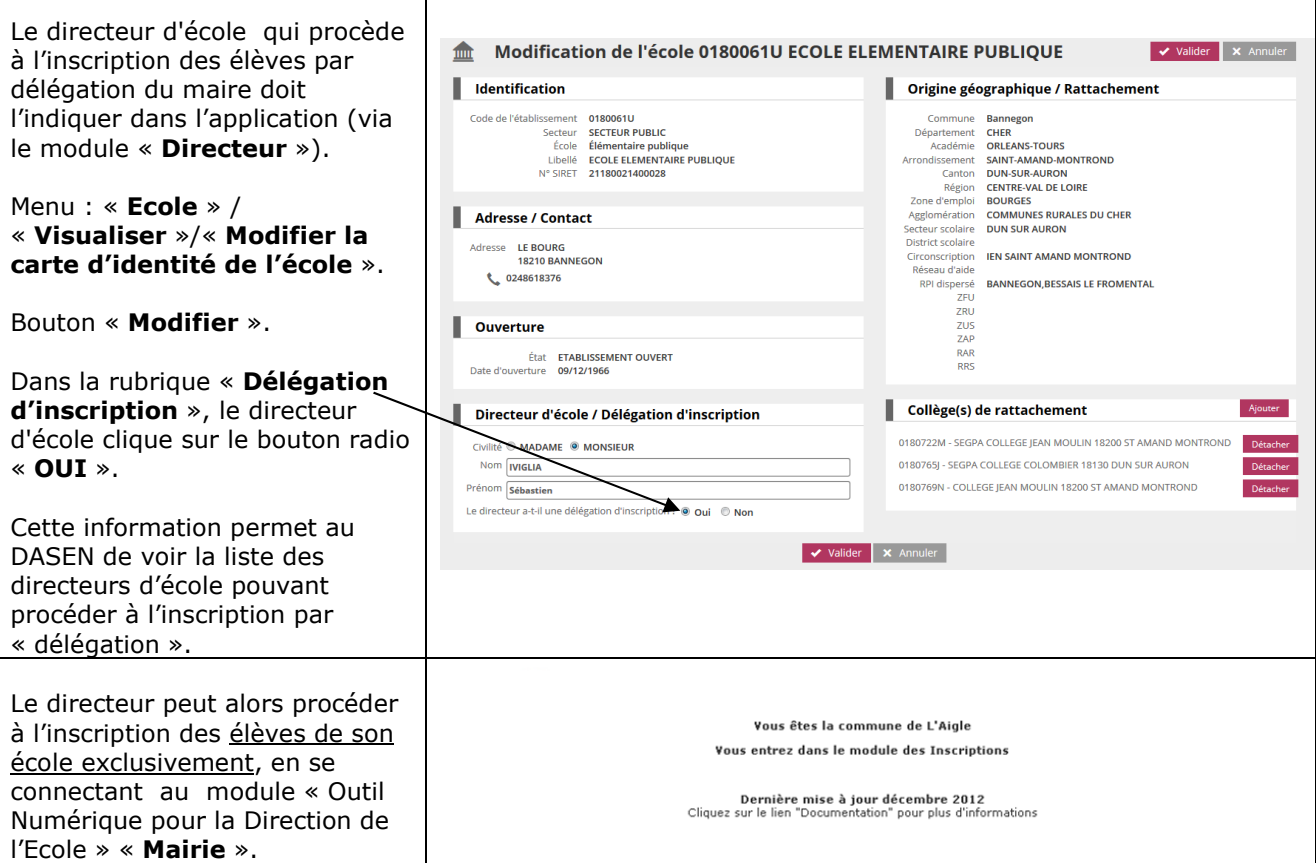

#### **Inscription par délégation du maire**

Dans certains cas, l'inscription est effectuée par le directeur d'école par délégation du maire. L'inscription est alors créée automatiquement sur l'école du directeur connecté.

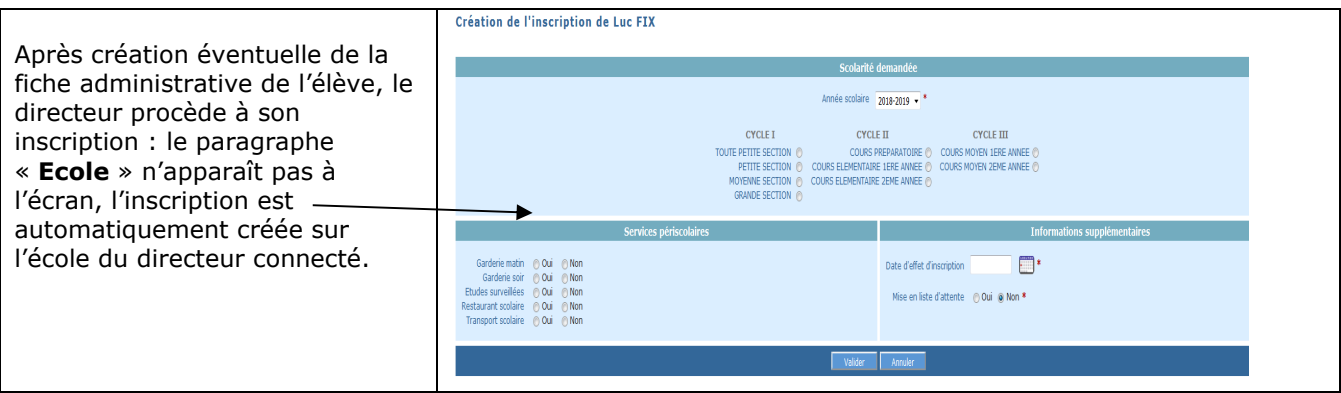

#### **Suivi des inscriptions et des admissions**

Un directeur ayant délégation d'inscription ne peut sélectionner et visualiser que les élèves de son école. Le critère de sélection « **Ecole(s)** » n'apparaît pas. Ce critère de sélection est implicite, seuls les élèves inscrits dans son école sont affichés.

Pour le reste, le fonctionnement est identique à celui de la connexion en mairie (vous reporter au chapitre correspondant).

#### **Traitement global des inscriptions en attente**

Un directeur ayant délégation d'inscription ne peut inscrire les élèves en attente que dans son école. Il n'y a donc pas de choix de l'école d'affectation dans la gestion des inscriptions en attente, et seuls les onglets « **Elèves** » et « **Récapitulatif** » sont présents.

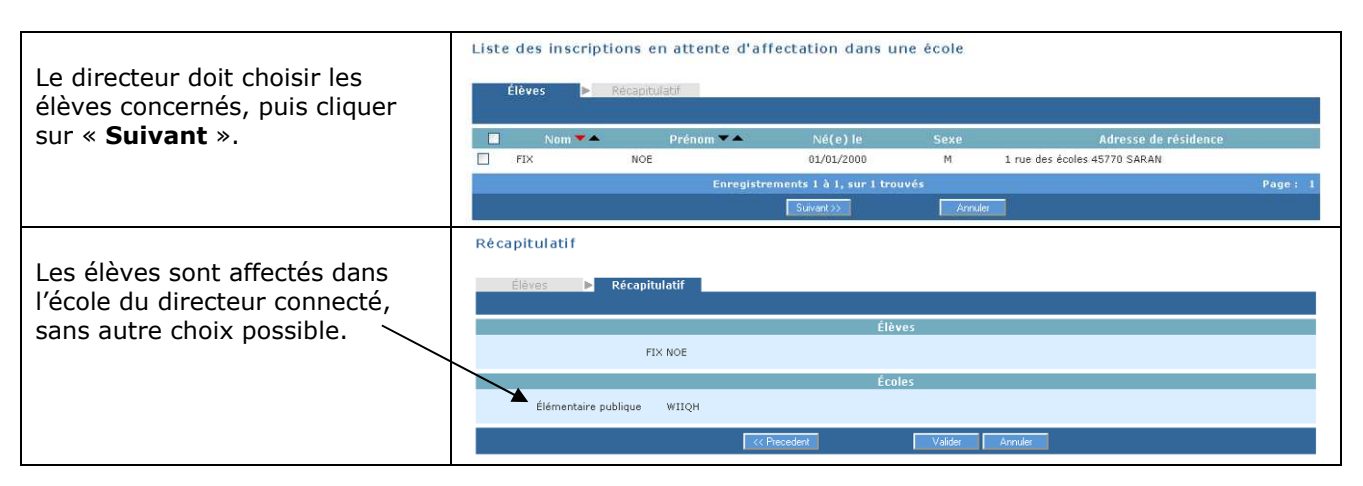

#### **Consultation individuelle des dossiers**

Un directeur ayant délégation d'inscription peut visualiser uniquement les dossiers des élèves de son école. Il n'y a pas de choix de l'école dans les critères de sélection. La restriction sur l'école courante est automatique.

Pour le reste, le fonctionnement est identique à une connexion mairie (vous reporter au chapitre correspondant).

#### **Services périscolaires**

Un directeur ayant délégation d'inscription peut visualiser et modifier uniquement les services périscolaires des élèves de son école. De ce fait, il n'y a pas de choix de l'école dans les critères de sélection. La restriction sur l'école courante est automatique.

Pour le reste, le fonctionnement est identique à une connexion mairie (vous reporter au chapitre correspondant).

#### **Edition de listes**

Un directeur ayant délégation d'inscription ne peut visualiser et lister que les élèves de son école. Il n'y a pas de choix de l'école dans les critères de sélection. La restriction sur l'école courante est automatique.

Pour le reste, le fonctionnement est identique à une connexion mairie (vous reporter au chapitre correspondant).

#### **Extraction**

Un directeur ayant délégation d'inscription ne peut extraire que les élèves de son école. Il n'y a donc pas de choix de l'école et du secteur dans les critères de sélection. La restriction sur l'école courante et son secteur est automatique.

Pour le reste, le fonctionnement est identique à une connexion mairie (vous reporter au chapitre correspondant).